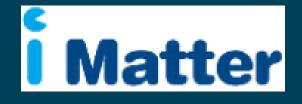

NHS Scotland Staff Engagement Portal Operational Lead / Board Administrator System Manual April 2021

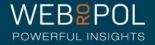

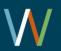

#### Contents

- I. Introduction
- II. The Staff Engagement Portal & iMatter (SEP)
- III. The System
  - Log in, Access Rights & Support
  - The role of Operational Leads and Board Administrators
  - Organisation Management: The spreadsheet
  - Updating the hierarchies
  - Distribution
  - Follow up
  - View Results: Reporting
  - Action plan & Storyboard
- IV. Distribution Procedures & Deadlines
- V. Helpdesk Support & Deadlines

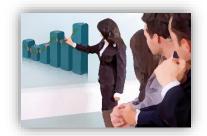

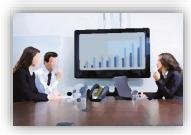

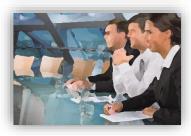

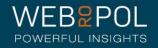

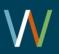

# About Webropol

- Most used questionnaire and analytics tool in the Nordic countries
- Our customers gain knowledge by asking and analysing the important questions to develop their organisations successfully
- Offices and resellers in 8 countries
- Head Office in Helsinki

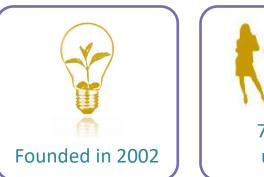

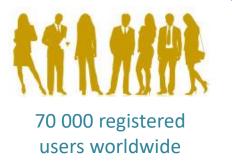

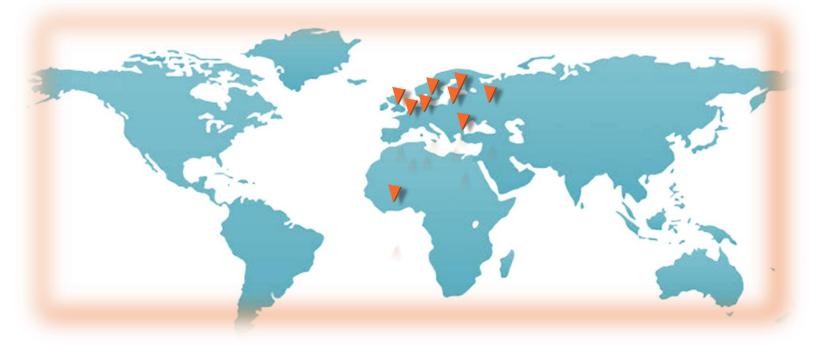

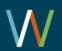

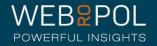

# The Staff Engagement Portal (SEP)& iMatter

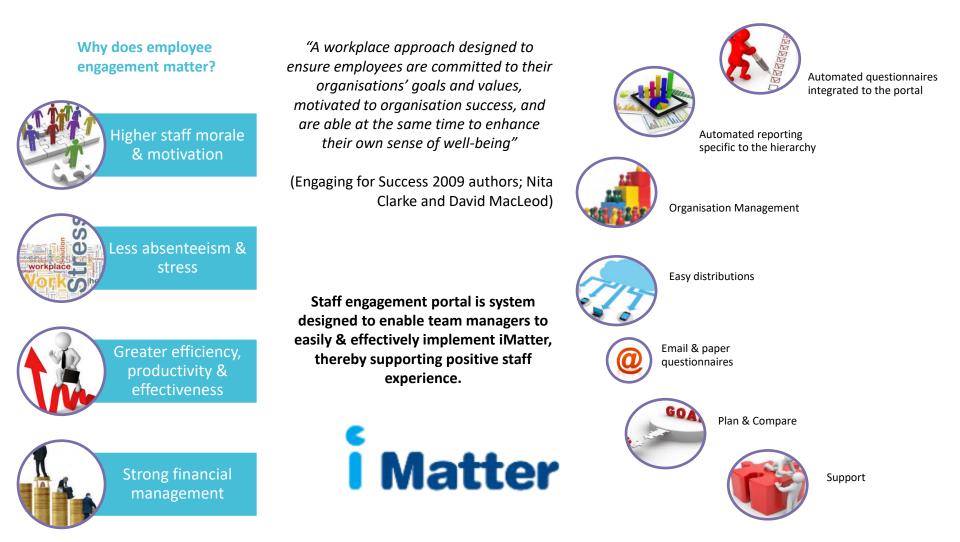

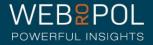

#### Logging in to the Staff Engagement Portal

- Webropol will set up a user account for the National Administrators and all Board Administrators (BA) and Operational Leads (Op Leads) to access SEP
- Webropol will assign the National Administrator user rights
- You will receive an email with a personal link similar to: <u>http://nhsscotland-</u> <u>sep.webropol.com/EN/Account/SetPassword?userId=EAC285C8-3ACF-4BBD-</u> <u>A491-A8514EB122BB</u>
- This is your own personal link and should not be shared with any one else.
- The first time you log in you will be required to set up a password.
- Future access to SEP will be from:

http://nhsscotland-sep.webropol.com

• If you are experiencing difficulty logging in, check your email address is entered correctly. Alternatively, click "Forgot Password" and follow the instructions to reset the password. If you still have issues contact the Webropol Helpdesk for support.

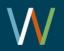

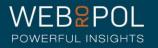

#### Board Administrator / Op Lead Rights

 Access Rights are assigned by the National Administrator for Op Leads and Board Admin. National Administrator's rights are created by Webropol.

| Board<br>Administrator | <ul> <li>Upload &amp; Amend Board, Directorate, team manager and team details for their own organisations only.</li> <li>View which managers have updated their team details</li> <li>Confirm team details on behalf of managers</li> <li>View response rates and follow up statistics</li> <li>View which teams have completed Action plans and Storyboard</li> <li>CANNOT: Access any reports other than the overall Board/Organisation reports. Cannot view any team reports, action plans or storyboards.</li> </ul>       |
|------------------------|----------------------------------------------------------------------------------------------------|
| iMatter Op<br>Leads    | <ul> <li>Upload &amp; Amend Board, Directorate, team manager and team details for their own organisations only.</li> <li>View which managers have updated their team details</li> <li>Confirm team details on behalf of managers</li> <li>View response rates and follow up statistics</li> <li>View which teams have completed Action plans and <b>open</b> Storyboards</li> <li>CAN: Access any reports such as Team reports, EEI scores, Directorate, Board and Organisation reports. Can also view Storyboards.</li> </ul> |

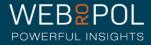

### The Role of iMatter System Administrators

#### **Board Administrator (BA)**:

- Board Administrators (BA): will be responsible for managing the set up for their own Organisations ONLY.
- BA's are assigned access to the portal and assigned user rights by the National Administrator
- From the portal BA's can:
  - Upload Board, SMT, Directorate, team manager and team details for their own organisations only.
  - Amend Board, SMT, Directorate, team manager and team details for their own organisations only.
  - The BA's cannot access any reports such as Team reports, EEI scores, Directorate, CEO Reports but will see the overall Board reports.
  - They will be able to see which managers have updated their team details.
  - They will be able to view response rates and follow up statistics.
  - They will be able to see how many teams have completed action plans, the date action plans were created, and how many teams created storyboards at all levels within the board.
  - They do not have access to the storyboard and action plans.
  - Provide support to manager etc. who may have problems accessing the system, e.g. confirm teams.

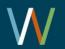

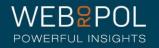

#### The Role of iMatter System Administrators

#### **Operational Lead (Op Lead)**:

- iMatter Operation Lead (Op Lead) role is similar to that of the Board Administrator but with additional access rights for reporting.
- iMatter Op Leads have been assigned for each Organisation (22 Organisations). Op Leads will be responsible for their own Organisation only and will be the main point of contact for Boards (Senior Management Team (SMT), Directorates and Team Managers within their Organisation.
- They will be responsible for dealing with any problem areas. iMatter Op Leads will be the only users who will have access to all the reports which are otherwise restricted to the relevant hierarchical level. Op Leads will be able to see how many teams have completed action plans and created storyboards at all levels within the board and are the only admin level that can view links to storyboard.
- iMatter Op Leads with assigned rights will have links and access to the following reports for their own Organisations only:
  - Team reports
  - Directorate reports
  - Board reports
  - Organisation reports
  - Action Plans
  - Links to storyboards

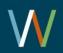

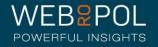

### Organisation Management: Updating the hierarchies

| 配盾 Organisation hierarchy                                    |   | First name              | Last name | Email                  |
|--------------------------------------------------------------|---|-------------------------|-----------|------------------------|
| The Training Board                                           | ф | Amy                     | Bassi     | amy.bassi@webropol.com |
| SMT Name: A Black Board SMT                                  | ф | Adam                    | Black     | ablack@test.com        |
| SMT Name: J Green Board SMT                                  | ф | Jane                    | Green     | jgreen@test.com        |
|                                                              |   | Rename<br>Add           |           | dummy@webropol.com     |
| <ul> <li>Training Board (Amy Bassi Directorate 1)</li> </ul> |   | Remove<br>Edit managers | -         | dummy@webropol.com     |
| Training Board: Amy Bassi Team                               | e | Move<br>Send email      |           | amy.bassi@webropol.com |

# To update hierarchies click on the "User Management" icon in the top right corner of the screen.

- There are 2 ways to update the hierarchies:
- 1. Add /edit manually from the Organisation hierarchy column in "user management". Click on the Cog Wheel next to the hierarchy you wish to edit ideally for making a small volume of changes.
- 2. You can also use the spreadsheet which can be generated from SEP ideal for a larger volume.

Any changes made will update the hierarchies with immediate effect. However, any new teams that have been added to the hierarchy will not be included in a distribution that is currently underway. Any changes to distributions such as including new teams need to be approved by the iMatter Programme Manager prior to contacting Webropol Helpdesk for support.

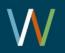

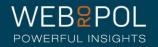

# Organisation Management: Updating the hierarchies with the Spreadsheet:

• **Tip:** Download the excel from SEP which will include all the hierarchy data for your Organisation (Board).

| Import Hierarc | hy                     |            |           | (     |  |
|----------------|------------------------|------------|-----------|-------|--|
| 56             | Organisation hierarchy | First name | Last name | Email |  |

- E.g. if adding a new team to a directorate and the Organisation already exists, the spreadsheet must still show this information. Download the spreadsheet. Remove all data not relating to the hierarchy for the new team.
- Keep the Organisation, SMT, Directorate associated with the team and add your new team directly below.
- This ensures you avoid any typing mistakes and the spelling for each structure is correct.
- **PLEASE NOTE:** Any typos will result in SEP not recognising an existing structure, and will assume a new structure has been added.
- When adding SMS respondents to the hierarchy spreadsheet, please ensure you use only 9 digits after +447 with no spaces. Incorrect number formats will result in an error message and the information will not be updated.

| Α                 | В          | С         | D                                 | E             | F            | G                  | Н                 | I. I.                      | J                       | K          |
|-------------------|------------|-----------|-----------------------------------|---------------|--------------|--------------------|-------------------|----------------------------|-------------------------|------------|
| Assignment number | First name | Last name | Email                             | Mobile number | NHS Scotland | Organisation       | SMT               | Directorate                | Team                    | Respondent |
|                   | Amy        | Bassi     | leannesmith.testing+450@gmail.con | n             | NHS Scotland | The Training Board |                   |                            |                         |            |
|                   | Adam       | Black     | ablack@test.com                   |               | NHS Scotland | The Training Board | SMT Name: A Black | Board SMT                  |                         |            |
|                   | Testa      | User      | dummy@webropol.com                |               | NHS Scotland | The Training Board | SMT Name: A Black | A Black Board SMT (Directo | orate)                  |            |
|                   | Dummy      | User      | leannesmith.testing+710@gmail.com | 1             | NHS Scotland | The Training Board | SMT Name: A Black | A Black Board SMT (Directo | ADD NEW TEAM HERE       |            |
|                   | Tim        | Test      |                                   | +447458603492 | NHS Scotland | The Training Board | SMT Name: A Black | A Black Board SMT (Directo | A Black Boards Team (Te | Respondent |
|                   |            |           |                                   |               |              |                    | -                 |                            |                         |            |

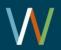

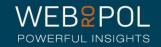

#### Organisation Management: The Spreadsheet

- A person cannot jump from Organisation to Team level directly. The full path must always be present, a team must belong to a directorate, which in turn must belong to a SMT, which must belong to a Board belonging to NHS Scotland.
- To add an Email respondent, only fill out the email field for them.
- To add a SMS respondent, only fill out the mobile number field.
- To add a paper respondent, leave both the Email and SMS field blank.

- Team name must be identical for shared teams.
- Refer to Excel Spreadsheet Format Instructions for more details this will be emailed to you separately and will be available under user manuals.

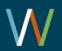

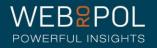

### Organisation Management: Uploading the Spreadsheet

#### Organisation Management

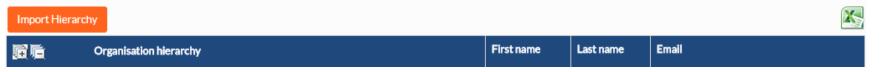

- Click on User Management (top right of screen) to access organisation management
- Select import Hierarchy
- Export excel template can be used to complete the data, save to file to upload back to the system
- Select Choose File and select the saved file
- Click "Add Team Members" to complete the upload.
- If uploading your own spreadsheet the headers in your file must be the same as the template

| Import organisation hierarchy                                                      | ×                                                                                        |
|------------------------------------------------------------------------------------|------------------------------------------------------------------------------------------|
| If the imported team name already exists, the entire tea<br>Export Excel template  | am member list will be replaced with the imported file.<br>Import organisation hierarchy |
| Export<br>Description of Excel file for importing<br>Hierarchy ><br>Single level > | Choose File SpreadsheetSample.xlsx                                                       |
|                                                                                    | Cancel Add team members                                                                  |

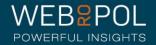

### Organisation Management: Uploading the Spreadsheet

| 配后 Organisation hierarchy                                    |   | First name | Last name | Email                  |
|--------------------------------------------------------------|---|------------|-----------|------------------------|
|                                                              | ф | Amy        | Bassi     | amy.bassi@webropol.com |
| SMT Name: A Black Board SMT                                  | ф | Adam       | Black     | ablack@test.com        |
| SMT Name: J Green Board SMT                                  | ф | Jane       | Green     | jgreen@test.com        |
|                                                              | ф | Dummy      | User      | dummy@webropol.com     |
| <ul> <li>Training Board (Amy Bassi Directorate 1)</li> </ul> | ф | Dummy      | User      | dummy@webropol.com     |
| Training Board: Amy Bassi Team                               | ф | Amy        | Bassi     | amy.bassi@webropol.com |

- Completed hierarchy will be uploaded and added to organisation management.
- Each Board Administrator can upload and manage their own Board hierarchy.
- Other boards will not be visible.

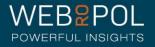

#### Changes to hierarchy structure

| 1  | А                 | В          | С         | D                            | E             | F                      |
|----|-------------------|------------|-----------|------------------------------|---------------|------------------------|
| 1  | Assignment Number | First Name | Last Name | Email                        | Work Mobile   | NHS Scotland           |
| 2  |                   | Karl       | Logan     | karl.logan@eESStest.com      |               | eESS Test NHS Scotland |
| 3  | SD021-10482285    | Shelly     | Vaughan   | svaughan1@eESStest.com       |               | eESS Test NHS Scotland |
| 4  | SD021-10269098    | Bobby      | Preston   | bpreston@eESStest.com        | +44578588558  | ESS Test NHS Scotland  |
| 5  |                   | Ray        | Jones     | Peter.piper@eESStest.com     |               | ESS Test NHS Scotland  |
| 6  | SD021-10266643    | Hannah     | Davies    | h.davies1@eESStest.com       |               | ESS Test NHS Scotland  |
| 7  | SD021-10352155    | Michelle   | Daffey    | michelle.daffey@eESStest.com |               | eESS Test NHS Scotland |
| 8  | SD021-10267515    | William    | Brown     | wbrown1@eESStest.com         | +442568565885 | ESS Test NHS Scotland  |
| 9  | SD021-10268515    | Frederick  | Jennings  | f.jennings1@eESStest.com     | +443677111220 | eESS Test NHS Scotland |
| 10 | SD021-10358919    | Mary       | Murray    | marymurray@eESStest.com      |               | eESS Test NHS Scotland |
| 11 | SD021-10266643    | Hugh       | Bailey    | hughbailey@eESStest.com      |               | eESS Test NHS Scotland |
| 12 | SD021-10268878    | Rachel     | McCleod   | r.mccleod1@eESStest.com      |               | eESS Test NHS Scotland |
| 13 | SD021-10268313    | Sarah      | White     | swhite1@eESStest.com         | +443678969749 | eESS Test NHS Scotland |
| 14 | SD021-10268819    | Richard    | Gregson   | rgregson1@eESStest.com       |               | eESS Test NHS Scotland |
| 15 | SD021-10250031    | Kevin      | Berry     | kevinberry@eESStest.com      |               | eESS Test NHS Scotland |
| 16 | SD021-10482674    | Bethany    | Jenkins   |                              |               | eESS Test NHS Scotland |
| 17 | SD021-10437893    | Kay        | Whittaker |                              |               | eESS Test NHS Scotland |
| 18 | SD021-10383278    | Jack       | Foster    | ifoster@eESStest.com         |               | eESS Test NHS Scotland |
| 19 | SD021-10352155    | Sally      | Mistry    | smistry1@eESStest.com        |               | eESS Test NHS Scotland |

The iMatter portal is now integrated with eESS which means there has been some changes to the process for uploading new hierarchy information.

Figure 1 is an example of a completed hierarchy spreadsheet which is in the correct format to upload to the iMatter portal

1. Assignment number can be provided in column A. This information will be found in eESS. This number is unique to each respondent and must be provided in the correct format for the spreadsheet to upload successfully. Providing an assignment number is not mandatory.

2. Column E, Mobile number, must be formatted using the country code (+447) and no spaces with 9 digits following +447.

Continued on next slide

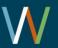

#### Changes to hierarchy structure continued

| nment number | First name   | Last name     | Email                          | Mobile number | NHS Scotland | Organisation        | SMT                 | Directorate                  | Team                   | Respondent |
|--------------|--------------|---------------|--------------------------------|---------------|--------------|---------------------|---------------------|------------------------------|------------------------|------------|
|              | NHS Scotland | NHS Scotland  | NHSScotland@Webropol.com       |               | NHS Scotland |                     |                     |                              |                        |            |
|              | Test         | test          | luke.testing1321+250@gmail.com |               | NHS Scotland | 05/01/2020 Test Org |                     |                              |                        |            |
|              | Test         | SMT           | luke.testing1321+251@gmail.com |               | NHS Scotland | 05/01/2020 Test Org | 05/01/2020 Test SMT |                              |                        |            |
|              | Test         | Directorate1  | luke.testing1321+252@gmail.com |               | NHS Scotland | 05/01/2020 Test Org | 05/01/2020 Test SMT | 05/01/2020 Test Directorate1 |                        |            |
|              | Test         | Directorate10 | luke.testing1321+249@gmail.com |               | NHS Scotland | 05/01/2020 Test Org | 05/01/2020 Test SMT | 05/01/2020 Test Directorate1 |                        |            |
|              | Jack         | Black         | test@test.com                  |               | NHS Scotland | 05/01/2020 Test Org | 05/01/2020 Test SMT | 05/01/2020 Test Directorate1 | 25/01/2021 Test team 1 |            |
|              | SMS2         | people        |                                | +447198765432 | NHS Scotland | 05/01/2020 Test Org | 05/01/2020 Test SMT | 05/01/2020 Test Directorate1 | 25/01/2021 Test team 1 | Respondent |
|              | John         | Smith         |                                | +447539815430 | NHS Scotland | 05/01/2020 Test Org | 05/01/2020 Test SMT | 05/01/2020 Test Directorate1 | 25/01/2021 Test team 1 | Respondent |
|              | Nicole       | Mansell       |                                | +44 957091630 | NHS Scotland | 05/01/2020 Test Org | 05/01/2020 Test SMT | 05/01/2020 Test Directorate1 | 25/01/2021 Test team 1 | Respondent |

Figure 2 is an example of a completed hierarchy spreadsheet which is in the correct format to upload to the iMatter portal

3. Columns F-K must be fully completed with the hierarchy path completed in full for each row. Previously, hierarchy columns only contained an entry for the manager of each level.

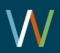

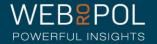

#### **Downloading information from eESS**

|   | Α                    | B            | C         | D                            | E             | F                         | G                              | H                       |             | J                                                             | K         |
|---|----------------------|--------------|-----------|------------------------------|---------------|---------------------------|--------------------------------|-------------------------|-------------|---------------------------------------------------------------|-----------|
| i | Matter Rep           | ort as at 11 | /03/2020  |                              |               |                           |                                |                         |             |                                                               |           |
|   | Assignment<br>Number | First Name   | Last Name | Email                        | Work Mobile   | Health and Social<br>Care | NHS Board                      | CEO                     | Directorate | team name – manager name                                      | Respond   |
| s | SD021-10482285       | Karl         | Logan     | karl.logan@eESStest.com      |               | eESS Test NHS Scotland    | NHS National Services Scotland |                         |             |                                                               |           |
| s | SD021-10263038       | Shelly       | Vaughan   | svaughan@eESStest.com        | 447879433090  | eESS Test NHS Scotland    | NHS National Services Scotland | Sinclair, Colin (Colin) |             |                                                               |           |
| Г |                      | Bobby        | Preston   | bobbypreston@eESStest.com    |               | eESS Test NHS Scotland    | NHS National Services Scotland | Sinclair, Colin (Colin) | ARHAI (Dir) |                                                               |           |
| s | SD021-10250031       | Ray          | Jones     | rayjones1@eESStest.com       |               | eESS Test NHS Scotland    | NHS National Services Scotland | Sinclair, Colin (Colin) | ARHAI (Dir) | HAI - AMR, ICT, SSHAIP (Sub-Dept) - French, Sofia (Sofie)     |           |
| s | SD021-10268515       | Hannah       | Davies    | h.davies3@eESStest.com       | 4447711122036 | eESS Test NHS Scotland    | NHS National Services Scotland | Sinclair, Colin (Colin) | ARHAI (Dir) | HAI - AMR, ICT, SSHAIP (Sub-Dept) - Chapple, Paul (Paul)      |           |
| s | SD021-10268819       | Tim          | Daffey    | timdaffey1@eESStest.com      |               | eESS Test NHS Scotland    | NHS National Services Scotland | Sinclair, Colin (Colin) | ARHAI (Dir) | HAI - AMR, ICT, SSHAIP (Sub-Dept) - McIntyre, Jackie (Jackie) |           |
| s | SD021-10358919       | Michelle     | Brown     | michellebrown@eESStest.com   |               | eESS Test NHS Scotland    | NHS National Services Scotland | Sinclair, Colin (Colin) | ARHAI (Dir) | HAI - AMR, ICT, SSHAIP (Sub-Dept) - Morris, Alison (Alison)   |           |
| s | SD021-10352155       | William      | Jennings  | williamjennings@eESStest.com |               | eESS Test NHS Scotland    | NHS National Services Scotland | Sinclair, Colin (Colin) | ARHAI (Dir) | HAI - AMR, ICT, SSHAIP (Sub-Dept) - Gibbons, Cheryl           |           |
| s | SD021-10269059       | Frederick    | Murray    | fmurray1@eESStest.com        | 447887737184  | eESS Test NHS Scotland    | NHS National Services Scotland | Sinclair, Colin (Colin) | ARHAI (Dir) | HAI - AMR, ICT, SSHAIP (Sub-Dept) - Murdoch, Fiona (Fiona)    |           |
| s | SD021-10268313       | Mary         | Bailey    | mbailey@eESStest.com         | 447896974936  | eESS Test NHS Scotland    | NHS National Services Scotland | Sinclair, Colin (Colin) | ARHAI (Dir) | HAI - AMR, ICT, SSHAIP (Sub-Dept) - McNeish, Jane (Jane)      |           |
| s | SD021-10267515       | Hugh         | McCleod   | hmccleod1@eESStest.com       | 4447791457769 | eESS Test NHS Scotland    | NHS National Services Scotland | Sinclair, Colin (Colin) | ARHAI (Dir) | HAI - AMR, ICT, SSHAIP (Sub-Dept) - Wilson, Julie (Julie)     |           |
| s | SD021-10266643       | Rachel       | White     | rwhite@eESStest.com          |               | eESS Test NHS Scotland    | NHS National Services Scotland | Sinclair, Colin (Colin) | ARHAI (Dir) | HAI - AMR, ICT, SSHAIP (Sub-Dept) - Cairns, Shona (Shona)     |           |
| s | SD021-10383278       | Sarah        | Gregson   | sarahgregson@eESStest.com    |               | eESS Test NHS Scotland    | NHS National Services Scotland | Sinclair, Colin (Colin) | ARHAI (Dir) | HAI - AMR, ICT, SSHAIP (Sub-Dept) - Hooker, Emma              |           |
| s | SD021-10386805       | Richard      | Berry     | rberry1@eESStest.com         |               | eESS Test NHS Scotland    | NHS National Services Scotland | Sinclair, Colin (Colin) | ARHAI (Dir) | HAI - AMR, ICT, SSHAIP (Sub-Dept) - Hooker, Emma              | Responden |
| s | SD021-10503839       | Valerie      | Jenkins   | valeriejenkins1@eESStest.com |               | eESS Test NHS Scotland    | NHS National Services Scotland | Sinclair, Colin (Colin) | ARHAI (Dir) | HAI - AMR, ICT, SSHAIP (Sub-Dept) - Hooker, Emma              | Responden |
| s | SD021-10503835       | Kevin        | Potter    | kpotter@eESStest.com         |               | eESS Test NHS Scotland    | NHS National Services Scotland | Sinclair, Colin (Colin) | ARHAI (Dir) | HAI - AMR, ICT, SSHAIP (Sub-Dept) - Hooker, Emma              | Responder |
| s | SD021-10506408       | Bethany      | Doyle     | bdoyle1@eESStest.com         |               | eESS Test NHS Scotland    | NHS National Services Scotland | Sinclair, Colin (Colin) | ARHAI (Dir) | HAI - AMR, ICT, SSHAIP (Sub-Dept) - McDaid, Kirsty (Kirsty)   | Responder |
| _ |                      |              |           |                              |               |                           |                                |                         |             |                                                               |           |

Figure 3 is an example of the format used when downloading information from eESS

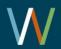

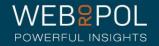

#### Errors in eESS data

- It is the responsibility of the BA/OpLead to ensure that the data downloaded from eESS is correct before the information is transferred to the iMatter hierarchy spreadsheet for uploading.
- eESS data contains the following errors. BA/OpLeads must ensure that these areas are checked and amended to avoid problems when uploading to iMatter:
  - o Directorate information is not held on eESS so BA/OpLeads will have to add this manually
  - Manager info (name/email etc) may be missing on eESS so BA/OpLeads will have to add this manually where the error appears
  - Respondents may not have a manager assigned. BA/OpLeads should check the spreadsheet as there may be a manager assigned in eESS but this may be in a different directorate. BA/OpLeads will need to amend this manually.
  - Manager emails may not be held in eESS, but the manager must always have an email to login to the portal, so Op Leads will have to add this manually
- eESS files can be large and as key errors have already been identified, the eESS team will provide an exception log detailing any identified errors if required which will make it easier to find the information and correct it.
- Please note that any staff changes must be made in eESS first to ensure that the data held is accurate. Ensuring that this information is updated and maintained will mean that there are fewer changes required in subsequent years.

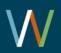

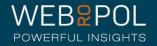

#### Import Hierarchy in Organisation Management

| Import organisation hierarchy           | ×                                                                  |                                                                                                    |
|-----------------------------------------|--------------------------------------------------------------------|----------------------------------------------------------------------------------------------------|
|                                         | e entire team member list will be replaced with the imported file. | <b>Please note:</b> If the team already exists in the portal but has a different name in eESS, team names must be changed in the portal before |
| Export Excel template                   | Import organisation hierarchy                                      | uploading the eESS data, otherwise new teams                                                                                                   |
| Export                                  | Choose File No file chosen                                         | will be created and historical data for that team will be lost.                                                                                |
| Description of Excel file for importing |                                                                    |                                                                                                    |
| Hierarchy >                             |                                                                    | When adding new teams to the portal please                                                                                                    |
| Single level >                          |                                                                    | ensure that they are also added to eESS so it is continually kept up to date.                                                                  |
|                                         |                                                                    |                                                                                                    |
|                                         | Cancel Add team members                                            | Continued on next slide                                                                                                    |

Note: Please use the template provided in the staff engagement portal as this is xlsm format and not xls because a macro is enabled, this ensures the file is saved as the correct file type

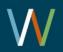

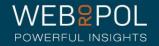

#### Import Hierarchy in Organisation Management continued

| Import organisation hierarchy                 | ×                                                                | To test uploading new information via a spreadsheet please follow the steps below.                                                                                                    |
|-----------------------------------------------|------------------------------------------------------------------|----------------------------------------------------------------------------------------------------|
| If the imported team name already exists, the | entire team member list will be replaced with the imported file. | 1. Log into the iMatter portal using BA/OL credentials                                                                                                    |
| Export Excel template                         | Import organisation hierarchy                                    | 2. Select User Management from top right-hand                                                                                                    |
| Export                                        | Choose File No file chosen                                       | corner and then select the Organisation<br>Management tab                                                                                                    |
| Description of Excel file for importing       |                                                                  | 3. Click import hierarchy. Click on the export excel                                                                                                    |
| Hierarchy >                                   |                                                                  | template button to download a spreadsheet                                                                                                    |
| Single level >                                |                                                                  | template.                                                                                                    |
|                                               | Cancel Add team members                                          | 4. Complete the excel spreadsheet in the new format, ensuring that:<br>Assignment number is provided in the correct format, if assignment number is used<br>Mobile number is in +447 format with no spaces<br>Hierarchy path columns F-K are fully completed with no spaces |

5. Save file and click choose file to import organisation hierarchy back into the portal.

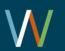

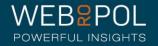

### Import Hierarchy in Organisation Management – Prefill +447

| ABCDEFGH1Assignment numberFirst nameLast nameEmailMobile numberNHS ScotlandOrganisationSMTD2 |
|----------------------------------------------------------------------------------------------|
| 2                                                                                            |
|                                                                                              |
| 3                                                                                            |
|                                                                                              |
|                                                                                              |
|                                                                                              |
|                                                                                              |
|                                                                                              |
|                                                                                              |
|                                                                                              |
|                                                                                              |
|                                                                                              |
| A B C D E F G H                                                                              |
|                                                                                              |

When completing the spreadsheet template to import hierarchy information into the portal, the SMS column can be prefilled with +447.

To activate:

1. Export excel template in Import hierarchy on organisation management page

2. Open excel file on desktop and click to enable editing

3. Click enable content

4. Click in mobile column cell and +447 will appear

To add an SMS respondent successfully, leave the email field blank, and put 9 digits after +447 with no spaces

|   | А                 | В          | С         | D     | E                         | F | G            | Н   | I.          | J    | K          |
|---|-------------------|------------|-----------|-------|---------------------------|---|--------------|-----|-------------|------|------------|
| 1 | Assignment number | First name | Last name | Email | Mobile number NHS Scotlan |   | Organisation | SMT | Directorate | Team | Respondent |
| 2 |                   |            |           |       | +447123456789             |   |              |     |             |      |            |

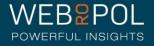

#### Organisation Management: Manually updating the hierarchies: Adding a SMT/Directorate/Team

|                                           |                                                                                                    |            |         | \$     | •  | To Add a new D                                  |  |
|-------------------------------------------|----------------------------------------------------------------------------------------------------|------------|---------|--------|----|-------------------------------------------------|--|
| SMT Name: A Black Board Sh                | ИТ                                                                                                    |            |         | (\$    | 1. | Next to the SM                                  |  |
| SMT Name: A Black Board                   | d SMT (Directorate)                                                                                                    | Dummy      | User    | $\sim$ | 2. | Select the Add                                  |  |
| SMT Name: J Green Board SI                | мт                                                                                                    | Rename     |         |        | 3. | In the pop up w                                 |  |
| ▶ Training Board (Amy Bassi St            | Training Board (Amy Bassi SMT 1)     Construction of the second state of the second state of the seco |            |         |        |    |                                                 |  |
| Add to:                                   |                                                                                                    | Sand email |         | ×      | 5. | You are also al<br>delegate a Sub<br>applicable |  |
|                                           |                                                                                                    |            |         |        | 6. | Confirm entry b                                 |  |
| Team name:                                |                                                                                                    |            |         |        | 7. | The new direct<br>hierarchy                     |  |
| Manager first name:<br>Manager last name: |                                                                                                    |            |         |        | 8. | Add teams to t instructions ab                  |  |
| Manager email:                            |                                                                                                    |            |         |        | -  | SMT Name: A Blac                                |  |
| Can delegate                              |                                                                                                    |            |         |        |    | A Black Boards Te                               |  |
|                                           |                                                                                                    | Can        | cel Ado |        |    | Emergency team                                  |  |

- irectorate to an SMT.
  - T click on the cog wheel
- icon
- indow enter the directorate name
- directors contact details in the S
- ole to confirm that the Director can Directorate Level if this is
- by clicking on Add
- orate will show in the relevant
- he directorate by following the ove.
  - Board SMT (Directorate)

am (Team Name)

A team cannot be added to a distribution once the distribution process has started.

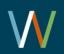

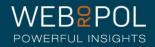

#### Organisation Management: Manually updating the hierarchies: Edit/Add/Remove a Chair/SMT/Directorate/Team Manager

| ▼ SMT for test                           | ф | SMT           | E | dit managers: <mark>Director</mark> i | ate 3     |              | ;                   |
|------------------------------------------|---|---------------|---|---------------------------------------|-----------|--------------|---------------------|
| ▶ Directorate 3                          | ф | Dir3          |   |                                       |           |              |                     |
| Dir for test                             |   | Rename        |   | First name                            | Last name | Email        |                     |
| ▶ Directorate 2                          |   | Add<br>Remove |   | Directorate 3                         | Test      | test@123.com | Ô                   |
| , _, _, _, _, _, _, _, _, _, _, _, _, _, |   | Edit managers |   | Directorate 3a                        | Teser     | test@456.com | Add manager         |
| V Webropol Oy 2014                       |   | Move          |   |                                       |           |              |                     |
|                                          |   |               |   |                                       |           |              | Cancel Save changes |

- To Edit/Add/Remove Chair/SMT/Directorate/Team manager details in the hierarchy:
- 1. Next to the level you wish to edit click on the cog wheel
- 2. Select the Edit Managers icon. In the pop up window you will see the details of the level you are editing
- 3. Edit: Click in the fields you wish to edit and make the required changes. If the managers email has changed you will need to add them as a new manager and then delete the existing entry
- 4. Add: Click on the Add icon and complete the relevant fields
- 5. Remove: Click on the remove icon to remove a manager. NOTE: At least one manager must exist in order to use the remove function
- 6. Click on save changes to confirm your changes

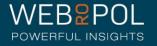

#### Renaming a SMT/Directorate/Team

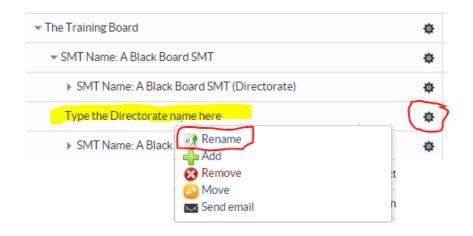

| Rename: Type the Directorate name here |        | ×    |
|----------------------------------------|--------|------|
| Type the new name here                 |        |      |
|                                        | Cancel | Save |

- To Rename any level in the hierarchy select the SMT/Directorate or Team you want to rename.
- 1. Select the Rename icon
- 2. In the pop up enter the new name in the field provided.
- 3. Confirm entry by clicking on Save
- 4. The new name will show in the relevant hierarchy

|                                           | ф |
|-------------------------------------------|---|
| ✓ SMT Name: A Black Board SMT             | ф |
| SMT Name: A Black Board SMT (Directorate) | ф |
| Type the new name here                    | ф |
| SMT Name: A Black Board SMT (Directorate) | ф |

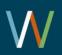

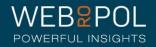

#### Removing a SMT/Directorate/Team

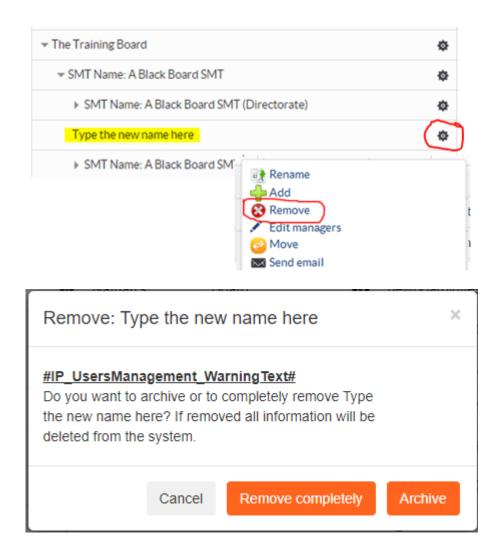

- To Remove any level in the hierarchy select the SMT/Directorate or Team you want to remove.
- 1. Select the Remove icon
- 2. Confirm the deletion by clicking on Remove completely or Archive in the confirmation pop up.
- 3. By removing the level completely all historic information relating to this level will be removed from the portal completely
- 4. By archiving the data, previous information will be stored
- 5. By selecting either option above, the level will no longer appear in the relevant hierarchy
- 6. PLEASE NOTE: Any hierarchy levels below the removed level will also be removed. Please move first the levels that should remain and only after that delete the unnecessary levels.

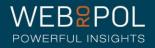

#### Moving a SMT/Directorate/Team

| - SMT Name: A Black Board SMT                                                                                                    |                    | ф          | Adam                   | Black    | ablac |  |
|----------------------------------------------------------------------------------------------------|--------------------|------------|------------------------|----------|-------|--|
| ▼ SMT Name: A Black Board SMT (Directorate)                                                                                                    |                    | Ф          | Dummy                  | User     | dum   |  |
| A Black Boards Team (Team Name)                                                                                                    |                    | B)         |                        | lac      |       |  |
| Emergency team                                                                                                    |                    | C          | Remove<br>Edit manager | s        | m     |  |
| ▼ SMT Name: J Green Board SMT                                                                                                    |                    |            | Move<br>Send email     | -        | ee    |  |
| - Directorate Name: G Shorts Directorate                                                                                                    |                    | \$         | Granam                 | Snort    | gsho  |  |
| Nove SMT Name: A Black Board SMT (Directorate) to:                                                                                                    | Move SMT Name: A B | lack Board | d SMT (Director        | ate) to: | ×     |  |
| Choose                                                                                                    | NHS Nessie SMT 2   |            |                        |          | •     |  |
| New SMT organisation<br>NHS Board Example (A Campbell SMT)<br>NHS Board Example (Anne-Marie Campbell Exec SMT)<br>NHS Nessie SMT 2<br>Test SMT (renamed)<br>SMT Name: J Green Board SMT<br>Training Board (Amy Bassi SMT 1) |                    |            |                        | Cancel   | Move  |  |

To Move any level in the hierarchy select the SMT/Directorate or Team you want to move.

- 1. Select the move icon
- 2. From the drop down menu select the location you wish to move them to
- 3. Click on "Move" to confirm your action

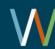

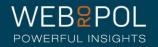

### **Organisation Management Logs**

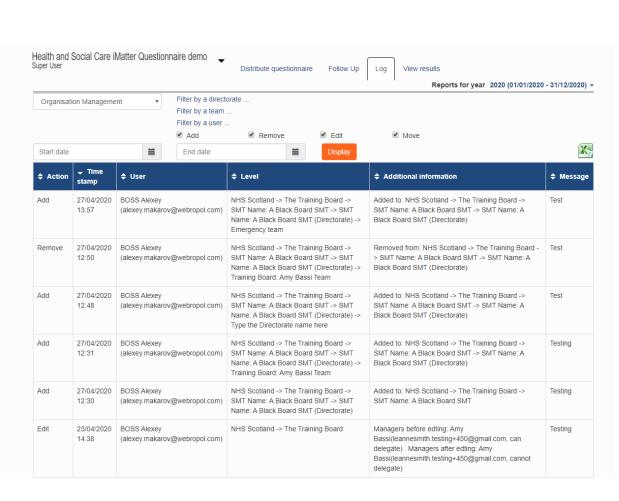

Improvements have been made to the logs to include any actions undertaken in organisation management.

Select Organisation management and click on display.

The new logs include the following:

- Filter: Allows you to filter your results by a specific Directorate / team or user. You can also
- filter your results by specific dates.
- Remove: Team / directorate / CEO / Board - removed from the hierarchy
- Edit: Team / directorate / CEO / Board - amended in the hierarchy
- Move: Team / directorate / CEO / Board - moved to a different part of the hierarchy

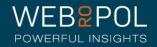

#### The distribution process

- When board hierarchies have been set up by the BA/Op Lead or the National Administrator, then the National administrator will begin the distribution cycle
- The distribution cycle steps are:
  - Team confirmation (4 weeks)
  - Questionnaire responding (3 weeks)
  - Additional time to input paper answers (2 weeks)
  - The dates reports are published to Op Leads and managers

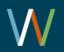

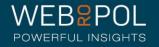

### Follow up: Team confirmations

| Health and Social Ca<br>Luke Test BA | are iMatter Questionnaire demo 🔻 🛛 🕞 Follow | Up Log View results                              | Reports for year 2020 (01/07 | 1/2020 - 31/12/2020) 👻 |  |  |  |  |  |  |  |  |
|--------------------------------------|---------------------------------------------|--------------------------------------------------|------------------------------|------------------------|--|--|--|--|--|--|--|--|
| Team confirmations                   | Teams / Respondents Response rates          | Spoiled responses Reports / Action plan / Storyl | board General statistics     |                        |  |  |  |  |  |  |  |  |
| Total Statistics                     |                                             |                                                  |                              |                        |  |  |  |  |  |  |  |  |
| Search by                            | •                                           | Search                                           |                              |                        |  |  |  |  |  |  |  |  |
| <b>正后</b> NHS Scotland               | I.                                          | Team member information updated and confi        | irmed c                      | Deadline               |  |  |  |  |  |  |  |  |
|                                      |                                             | 0 out of 2 teams confirmed                       | 0 out of 2 teams confirmed   |                        |  |  |  |  |  |  |  |  |
| ▼ SMT Name: A Bla                    | ck Board SMT                                | 0 out of 2 teams confirmed                       | 0 out of 2 teams confirmed   |                        |  |  |  |  |  |  |  |  |
| ✓ SMT Name: A                        | Black Board SMT (Directorate)               | 0 out of 2 teams confirmed                       | 0 out of 2 teams confirmed   |                        |  |  |  |  |  |  |  |  |
| A Black Board                        | is Team (Team Name)                         | Not confirmed ()                                 | Manage team                  | ⇒ 23/05/2020           |  |  |  |  |  |  |  |  |
| Brown team                           |                                             | Not confirmed ①                                  | Manage team                  | ⇒ 23/05/2020           |  |  |  |  |  |  |  |  |

- The Team confirmations page will only show the **<u>deadline</u>** for those included in a distribution.
- Expand the hierarchies to see all levels.
- Teams which have not confirmed will clearly be identified in **red** with the deadline date.
- Manage team page can be accessed from here.
- The follow up pages will only show teams/directorates that have been included in a distribution. If the team has not been included it will not show in the follow up but may still exist (if added) in organisation management.

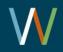

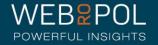

#### Managers account creation status

#### Please check your team details and confirm by 12/04/2016

Edit your team information and click Confirm to complete

Team name and manager(s)

| Team name    | First name | Last name | Email              | Team account status |    |
|--------------|------------|-----------|--------------------|---------------------|----|
| Ed King Team | Edmond     | Shark     | ed@silentshark.com | Account unconfirmed | \$ |
|              |            |           |                    |                     |    |

#### Available in Follow up tab / Team confirmations / Manage team page

- Account shows as unconfirmed
- This means the manager has not used the link to create their account (not to be confused with confirming team)
- The cog wheel only shows if the manager has not used the link/if email amended/manager changed (and does not exist on the system already with a valid created account)
- Tip: If you receive queries from managers saying they are unable to log in, check this first. 90% of queries we receive regarding log in errors is because managers have not actually clicked on the link and created their accounts
- If the account is created no cogwheel will be available to click

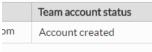

Confirm: Team up-to-date

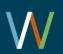

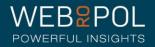

### Managers Team confirmation links

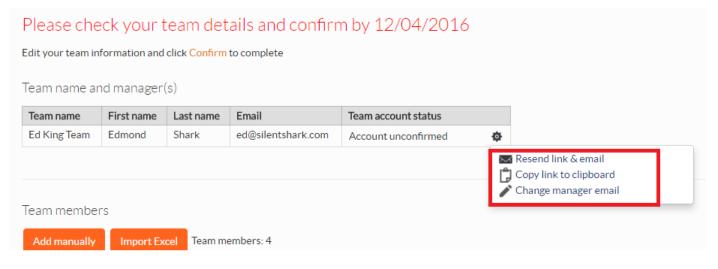

- If the account status is unconfirmed click on the cogwheel
- Resend link and email: this will resend the team confirmation email which includes the link to create their account
- Copy link to clipboard: copy the link and send to the manager using your own email system
- Change manager email: incorrect emails can be amended here. This will automatically update the database and the organisation management page. Please note you can only edit the email, to change the managers full details you will need to do this from User management.

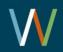

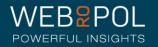

#### Change managers email

| Team account status |                                                  |                         |                                                                         | User mana | agement C |                            |                                                                           | 030111    | nanagenie |
|---------------------|--------------------------------------------------|-------------------------|-------------------------------------------------------------------------|-----------|-----------|----------------------------|---------------------------------------------------------------------------|-----------|-----------|
| Account unconfirmed | 😨 Resend link & email                            |                         | Changing manager's email                                                | ×         | <u> </u>  |                            | Changing manager's email                                                  |           | ×         |
|                     | Copy link to clipboard<br>✓ Change manager email | e tean<br>anc<br>nplete | Old email: <i>ed@silentshark.com</i><br>New email<br>ed@silentshark.com |           |           | re tean<br>5 anc<br>mplete | Old email: <i>ed@silentshark.com</i><br>New email<br>ed@silentshark.co.uk |           |           |
|                     |                                                  | il                      | shark.com Account unconfirmed                                           | Cancel    |           | <b>ail</b><br>②silents     | shark.com Account unconfirmed                                             | Cancel Ok |           |

- Click on the cogwheel and select Change Managers email
- In the pop up window replace the existing email with the new email
- Select ok
- Managers email will change and will also be updated in organisation
   management and the database

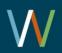

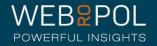

#### Manage team as Administrator

| Please che                              | lease check your team details and confirm by 30/03/2020 |              |                                   |                        |      |                |            |                   |  |  |  |  |  |
|-----------------------------------------|---------------------------------------------------------|--------------|-----------------------------------|------------------------|------|----------------|------------|-------------------|--|--|--|--|--|
| dit your team info                      | Confirm: Team up-to-date                                |              |                                   |                        |      |                |            |                   |  |  |  |  |  |
| eam name an                             |                                                         |              |                                   |                        |      |                |            |                   |  |  |  |  |  |
| Team name                               | First<br>name                                           | Last<br>name | Email                             | Team account<br>status |      |                |            |                   |  |  |  |  |  |
| Leanne Test<br>Team 04.03.20 -<br>Green | Manager<br>4                                            | Test         | leannesmith.testing+483@gmail.com | Account<br>unconfirmed | ¢    |                |            |                   |  |  |  |  |  |
|                                         |                                                         |              |                                   |                        |      |                |            |                   |  |  |  |  |  |
| eam member                              | S                                                       |              |                                   |                        |      |                |            |                   |  |  |  |  |  |
| Add manually                            | Import Ex                                               | xcel Tea     | am members: 0                     |                        |      |                |            |                   |  |  |  |  |  |
| Search for team members Q               |                                                         |              |                                   |                        |      |                |            |                   |  |  |  |  |  |
| 🗹 🔺 First nar                           | me 💠 I                                                  | Last nam     | e 🗢 Survey response method        | 🗢 Email                |      | Address        | SMS number | Assignment number |  |  |  |  |  |
| Eddy                                    | Jon                                                     | es           | Email •                           | eddytest@test.co       | om 🧳 | United Kingdom |            |                   |  |  |  |  |  |

- The Manage team page has the same view as the team managers access when confirming teams. Admin can:
  - Confirm teams
  - Add, remove and exclude team members
  - Edit managers emails and resend links

Reset team confirmation

- Print paper copies (even before responding starts)
- Edit respondent emails
  - Resend respondent links (please note this action can only be performed during questionnaire stage. The cog wheels will not be visible unless the team is in questionnaire stage and will disappear once the questionnaire is closed).

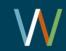

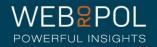

### Adding respondents and editing respondents email

#### Team members Team members: 2 Add manually Import Excel Q Search Search for team members First name Last name Survey response method Email Address SMS number Assignment number eddytest@test.com United Kingdom Email • Eddy Jones SMS • +447712345678 Sue Jones United Kingdom

#### Adding a respondent

- To add missing respondents after the team has been confirmed (even if you are now in questionnaire stage sent out) reset the team and then click on add manually and add the missing respondent.
   Remember the team needs to be reconfirmed.
- The database and respondents will automatically update. Allow 30 mins for this to update in the response rates screen.
- Please note that the Manager cannot enter assignment number here- this can only be done from a spreadsheet upload.
- The Manager should also be encouraged to update eESS if adding new team member to iMatter for consistency

#### **Incorrect email for respondent**

- If the respondents email is incorrect click on the edit icon next to their name **Incorrect telephone number for SMS respondent**
- If the respondents telephone number is incorrect click in the SMS number box to edit

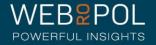

#### Editing Respondents email

| Tear | m name an                                                              | d manag        | er(s)        |                 |                                        |                   |    |                            |            |                   |  |
|------|------------------------------------------------------------------------|----------------|--------------|-----------------|----------------------------------------|-------------------|----|----------------------------|------------|-------------------|--|
| Теа  | m name                                                                 | First<br>name  | Last<br>name | Email           | Changing me                            | ember's email     |    | ×                          |            |                   |  |
|      | nne Test<br>m 04.03.20 -<br>en                                         | Manager<br>4   | Test         | leannesmith.tes | Old email: <i>eddyt</i> e<br>New email | est@test.com      |    |                            |            |                   |  |
|      |                                                                        |                |              |                 | eddytest@test.com                      |                   |    |                            |            |                   |  |
|      | m members<br>d manually                                                | S<br>Import Ex | cel Tea      | im members: 0   |                                        | Cance             | el | Save and send link         |            |                   |  |
| Sear | ch                                                                     |                | Search       | for team membe  | rs                                     |                   | Q  |                            |            |                   |  |
|      | ↑ First nan                                                            | ne 🗢 La        | st name      | Survey res      | ponse method                           | 🗢 Email           |    | Address                    | SMS number | Assignment number |  |
|      | Eddy                                                                   | Jones          | ;            | Email 🔻         |                                        | eddytest@test.com | /  | United Kingdom             |            |                   |  |
|      | Edmond                                                                 | Shark          |              | Email 🔻         |                                        | edmond@test.com   |    | United Kingdom             |            |                   |  |
|      | George                                                                 | Russe          | ell          | Paper •         | e.                                     |                   | /  | Test House, United Kingdom |            |                   |  |
|      | Harry                                                                  | Gray           |              | Paper •         | e.                                     |                   | /  | United Kingdom             |            |                   |  |
|      | Rose                                                                   | Thorn          | e            | Paper 🔻         | e                                      |                   |    | United Kingdom             |            |                   |  |
| Ex   | Exclude from survey Remove Print paper copies Confirm: Team up-to-date |                |              |                 |                                        |                   |    |                            |            |                   |  |

- Edit the email and click on save and send link
- The link and cover email will automatically be sent to the respondent
- The new email will automatically be updated to the database.
- Please note that the Manager cannot enter assignment number here- this can only be done from a spreadsheet upload.
- The Manager should also be encouraged to update eESS if adding new team member to iMatter for consistency

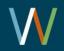

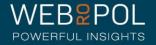

#### Resending respondent links

#### Team members

Exclude from survey

Remove

| Ac   | Add manually Import Excel Team members: 6 |             |                        |                     |   |                            |            |                   |  |  |  |  |  |
|------|-------------------------------------------|-------------|------------------------|---------------------|---|----------------------------|------------|-------------------|--|--|--|--|--|
| Sear | ch                                        | Search      | for team members       | c                   | Q |                            |            |                   |  |  |  |  |  |
| •    | First name                                | 🗢 Last name | Survey response method | 🗢 Email             |   | Address                    | SMS number | Assignment number |  |  |  |  |  |
|      | Eddy                                      | Jones       | Email 🔻 🌣              | eddytest@test.com 📝 | P | United Kingdom             |            |                   |  |  |  |  |  |
|      | Edmond                                    | Shark       | Email 🔻 🏟              | edmond@test.com     | P | United Kingdom             |            |                   |  |  |  |  |  |
|      | George                                    | Russell     | Paper 🔻 🚔 🌣            |                     | P | Test House, United Kingdom |            |                   |  |  |  |  |  |
|      | Harry                                     | Gray        | Paper 🔹 🏚              | -                   | P | United Kingdom             |            |                   |  |  |  |  |  |
|      | Rose                                      | Thorne      | Paper 🔹 🏚              |                     | P | United Kingdom             |            |                   |  |  |  |  |  |
|      |                                           |             |                        |                     |   |                            |            |                   |  |  |  |  |  |

 The cogwheels next to each respondent will only display when you are at questionnaire stage and will disappear when the questionnaire closes. The following amendments can only take place during questionnaire stage.

- Resend link: will automatically resend the link and questionnaire to the respondent
- Copy link to clipboard: copy the link and send from your own email

| Copy to clipboard: Ctrl+C, Enter                      | × |
|-------------------------------------------------------|---|
| http://www.webropolsurveys.com/R/C0D285E713738DD9.par |   |

Reset team confirmation

Print paper copies

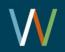

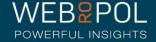

#### Manage Team

Reset team confirmation

<<Back to Team confirmations

#### Team details have been confirmed 30/03/2020 by Amy Bassi

#### Team name and manager(s)

| 1 | Team name                                    | First<br>name | Last<br>name | Email                          | Team account<br>status           |
|---|----------------------------------------------|---------------|--------------|--------------------------------|----------------------------------|
|   | Webropol Internal Test<br>Team 1 - Amy Bassi | Amy           | Bassi        | amy.bassi@webropol.com         | Account<br>created               |
|   | Webropol Internal Test<br>Team 1 - Amy Bassi | aa            | aa           | igor.webropol.test+3@gmail.com | Account<br>created<br>02/04/2019 |

#### Team members

| Add manually Import Excel Team members: 11 |                                |           |                        |                           |  |                |               |                   |  |
|--------------------------------------------|--------------------------------|-----------|------------------------|---------------------------|--|----------------|---------------|-------------------|--|
| Sear                                       | ch                             | Search    | for team members       | Q                         |  |                |               |                   |  |
|                                            | <ul> <li>First name</li> </ul> | Last name | Survey response method |                           |  | Address        | SMS number    | Assignment number |  |
|                                            | Reggie                         | Test      | Email 🗸                | reggietest@gmail.com      |  | United Kingdom |               |                   |  |
|                                            | Alice                          | Test      | Email 🗸                | alice@test.com            |  | United Kingdom |               |                   |  |
|                                            | Amy                            | Bassi     | Email 🗸                | leanne.smith@webropol.com |  |                |               | SD021-11234570    |  |
|                                            | Amv                            | CellPhone | SMS V                  |                           |  |                | +447951632913 | SD021-11234573    |  |

The Manage team page has been updated in follow up to include a column for assignment number.

- Note that the assignment number cannot be amended on the manage team page.
- Note that, if Import Excel is used to upload multiple respondents, the excel spreadsheet template provided does not contain the assignment number. Therefore to use Assignment numbers you must upload this information by importing an excel template in organisation management.
- If managers add/remove team members they should also update eESS at the same time, to ensure eESS is kept up to date.

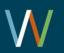

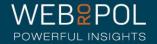

#### Logs Team confirmations

| Health and Soci                 | ial Care iMatte                   | r Questionnaire                                                             |                            | westionnaire Follow I In                                                                                              |                               | 0110112020 - 3111212020) +                      | in team conf                                                                                          |
|---------------------------------|-----------------------------------|-----------------------------------------------------------------------------|----------------------------|----------------------------------------------------------------------------------------------------|-------------------------------|-------------------------------------------------|----------------------------------------------------------------------------------------------------|
|                                 |                                   | •                                                                           |                            | Remove<br>Resend Questionnaire li                                                                                     | ink 🗹 Change member email     | Reset leam confirmation<br>Change manager email | <ul> <li>include the f</li> <li>Add: whe added</li> <li>Change m members</li> <li>Change m</li> </ul> |
|                                 | ➡ Time<br>stamp                   | ¢ User                                                                      |                            |                                                                                                    |                               | <b>⇔</b> Message                                | email has                                                                                             |
| Request                         | 01/05/2020                        | Smith Leann                                                                 | 2                          | NHS Scotland 2 -> Leanne Test                                                                                         | Eddy Jones(eddytest@test.com) |                                                 | Resend te                                                                                             |
| •                               | 15:11                             | (leanne.smith                                                               | @webropol.com)             | Org 04.03.20 -> Leanne Test SMT<br>04.03.20 -> Leanne Test                                                            |                               |                                                 | · Resend to                                                                                           |
| ink                             | 15:11<br>01/05/2020<br>15:10      | (leanne.smith<br>Smith Leanne<br>(leanne.smith                              | Hea                        | 04.03.20 -> Leanne Test                                                                                               | cial Care iMat                | tter Ques                                       |                                                                                                    |
| Remove                          | 01/05/2020                        | Smith Leanne<br>(leanne.smith                                               | ewebropc Luke              | 04.03.20 -> Leanne Test<br>alth and So<br>Test BA<br>NHS Scotland 2 -> Leanne Test<br>Org 04.03.20 -> Leanne Test SMT | cial Care iMat                | Added<br>manually                               | tionnaire dem<br>team con                                                                             |
| Remove                          | 01/05/2020<br>15:10<br>01/05/2020 | Smith Leanne<br>(leanne.smith                                               | @webropc Luke              | o4.03.20 -> Leanne Test<br>alth and So<br>e Test BA                                                                   |                               | Added                                           | tionnaire dem<br>team con<br>copied to                                                                |
| uestionnaire ink Remove Add Add | 01/05/2020<br>15:10<br>01/05/2020 | Smith Leann<br>(leanne.smith<br>Smith Leann<br>(leanne.smith<br>Smith Leann | @webropc<br>@webropol.com) | NHS Scotland 2 -> Leanne Test                                                                                         |                               | Added                                           | tionnaire dem<br>team con                                                                             |

Improvements have been made to the logs to include any actions undertaken in team confirmations. The new logs include the following:

- Add: when a new team member is added
- Change member email: team members email has been amended
- Change manager email: managers email has been amended
- Resend team confirmation link: the

n link and email

🕶 portal

ation link: the

team confirmation link has been copied to clipboard

- Resend questionnaire link: questionnaire link and email have been sent from the portal
- Request link: questionnaire link has been copied to the clipboard
- Download paper questionnaire: when a paper questionnaire has been downloaded

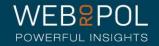

# Follow up: Response Rates

| Health and Social Car<br><sup>Super User</sup> | e iMatter Questionnaire o | demo 🖣  | Dis          | stribute q | uestionn  | naire     | Follow U | Jp Lo        | og \           | /iew rest |       | for year  | 2020 (0  | 1/01/202 | 20 - 31/12/2020) |
|------------------------------------------------|---------------------------|---------|--------------|------------|-----------|-----------|----------|--------------|----------------|-----------|-------|-----------|----------|----------|------------------|
| Team confirmations                             | Teams / Respondents       | Respo   | nse rates    | Spo        | oiled res | ponses    | Repo     | orts / Actio | on plan /      | Storybo   | ard   | General s | atistics |          |                  |
| Total Statist                                  | ics                       |         |              |            |           |           |          |              |                |           |       |           |          |          |                  |
| Team                                           | • Bro                     | wn      |              |            |           |           | Search   |              |                |           |       |           |          |          |                  |
| R NHS Scotland                                 |                           |         | Sent surveys |            |           | Responses |          |              | Response rates |           |       | Deadline  |          |          |                  |
| HIS SCOULAND                                   |                           |         | Email        | Paper      | SMS       | Total     | Email    | Paper        | SMS            | Total     | Email | Paper     | SMS      | Total    | 67               |
| NHS Scotland                                   |                           |         | 112          | 35         | 57        | 204       | 62       | 16           | 30             | 108       | 55%   | 46%       | 53%      | 53%      | Ś                |
| ▶ The Training Boar                            | d                         |         | 2            | 6          | 1         | 9         | 1        | 5            | 1              | 7         | 50%   | 83%       | 100%     | 78%      | Ŕ                |
| SMT Name: A                                    | Black Board SMT           |         | 2            | 6          | 1         | 9         | 1        | 5            | 1              | 7         | 50%   | 83%       | 100%     | 78%      | Ŕ                |
| ▼ SMT Name                                     | A Black Board SMT (Direc  | torate) | 2            | 6          | 1         | 9         | 1        | 5            | 1              | 7         | 50%   | 83%       | 100%     | 78%      | Ŕ                |
| A Black Bo                                     | ards Team (Team Name)     |         | 1            | 4          | 0         | 5         | 1        | 3            | 0              | 4         | 100%  | 75%       | 0%       | 80%      | 22/05/2020 🕏     |
| Brown tear                                     | n                         |         | 1            | 2          | 1         | 4         | 0        | 2            | 1              | 3         | 0%    | 100%      | 100%     | 75%      | 22/05/2020 🕏     |

- The Response rates Page will only show the **<u>deadline</u>** for those included in a distribution.
- Expand the hierarchy to see all levels
- A team of 5 or more team members must achieve a minimum response rate of 60% to view reports. Teams not achieving this response rate will be identified in red. Teams of less than 5 must have a response rate of 100%

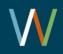

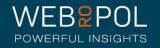

# Follow up: Response Rates

| Health and Social Ca<br>Super User | re iMatter Question  | naire demo   |           | stribute q   | lestionn | aire   | Follow U  | Jp Lo        | og ∖           | /iew rest |       | for year  | 2020 (0  | 1/01/202 | 0 - 31/12/2020) 👻 |
|------------------------------------|----------------------|--------------|-----------|--------------|----------|--------|-----------|--------------|----------------|-----------|-------|-----------|----------|----------|-------------------|
| Team confirmations                 | Teams / Responden    | nts Respo    | nse rates | Spo          | iled res | ponses | Repo      | orts / Actio | on plan /      | Storybo   | ard   | General s | atistics |          |                   |
| Total Statist                      | ics                  |              |           |              |          |        |           |              |                |           |       |           |          |          |                   |
| Team                               | T                    | Brown        |           |              |          |        | Search    |              |                |           |       |           |          |          |                   |
|                                    |                      |              | Sent s    | Sent surveys |          |        | Responses |              | Response rates |           |       | Deadline  |          |          |                   |
| NHS Scotland                       |                      |              | Email     | Paper        | SMS      | Total  | Email     | Paper        | SMS            | Total     | Email | Paper     | SMS      | Total    | G/                |
| NHS Scotland                       |                      |              | 112       | 35           | 57       | 204    | 62        | 16           | 30             | 108       | 55%   | 46%       | 53%      | 53%      | Ŕ                 |
| ▶ The Training Boar                | d                    |              | 2         | 6            | 1        | 9      | 1         | 5            | 1              | 7         | 50%   | 83%       | 100%     | 78%      | Ŕ                 |
| ► SMT Name: A                      | Black Board SMT      |              | 2         | 6            | 1        | 9      | 1         | 5            | 1              | 7         | 50%   | 83%       | 100%     | 78%      | Ŕ                 |
| ▼ SMT Name                         | A Black Board SMT (I | Directorate) | 2         | 6            | 1        | 9      | 1         | 5            | 1              | 7         | 50%   | 83%       | 100%     | 78%      | Ŕ                 |
| A Black Bo                         | ards Team (Team Nan  | ne)          | 1         | 4            | 0        | 5      | 1         | 3            | 0              | 4         | 100%  | 75%       | 0%       | 80%      | 22/05/2020 🕫      |
| Brown tear                         | n                    |              | 1         | 2            | 1        | 4      | 0         | 2            | 1              | 3         | 0%    | 100%      | 100%     | 75%      | 22/05/2020 🕫      |

- This shows the number of questionnaires sent using email, paper and SMS method with the overall total
- Also shows the number of questionnaires received using email, paper and SMS method with the overall total
- The response rate for the email and paper method with the overall total response rate
- Teams of less than 5 not achieving the response rate of 100% are also highlighted in red
- The arrows in the deadline column can be expanded to confirm the deadline date for each team.
- Expanding the large white arrow at the top will confirm the deadline dates for all teams in the hierarchy automatically. Expanding the smaller blue arrow will confirm the deadline date of an individual team.
- Due to the amount of information contained in this screen report links cannot be accessed from this tab

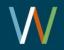

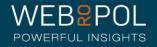

#### Teams/Respondents Tab

| Super User                                                                                                    | Distribute questionnaire     | Follow Up Log              | View results<br>Repo                                                   | rts for year 2020 (01/01                                           | 1/2020 - 31/12/2020                                                                |
|----------------------------------------------------------------------------------------------------|------------------------------|----------------------------|------------------------------------------------------------------------|--------------------------------------------------------------------|------------------------------------------------------------------------------------|
| Team confirmations Teams / Respondents Response rates Confirmations Teams / Response rates Teams / Response rates and the second second |                              | es Reports / Action        | plan / Storyboard                                                      | General statistics                                                 |                                                                                    |
|                                                                                                    |                              |                            |                                                                        |                                                                    |                                                                                    |
| NHS Scotland                                                                                                    |                              | Number of                  | f Teams                                                                | Number of R                                                        | espondents                                                                         |
| NHS Scotland                                                                                                    |                              | Number of At the beginning | f Teams<br>At the end                                                  | Number of R<br>At the beginning                                    | Respondents<br>At the end                                                          |
| NHS Scotland<br>▼ NHS Scotland                                                                                                    | NHS Scotland                 | At the beginning           |                                                                        |                                                                    |                                                                                    |
|                                                                                                    | NHS Scotland<br>Organisation | At the beginning           | At the end                                                             | At the beginning                                                   | At the end                                                                         |
| ✓ NHS Scotland                                                                                                    |                              | At the beginning           | At the end                                                             | At the beginning                                                   | At the end                                                                         |
| <ul> <li>▼ NHS Scotland</li> <li>▼ The Training Board</li> </ul>                                                                                                    | Organisation                 | At the beginning 2 2 2 2 2 | At the end<br>2<br>2                                                   | At the beginning 0 0                                               | At the end<br>9<br>9                                                               |
| <ul> <li>▼ NHS Scotland</li> <li>▼ The Training Board</li> <li>▼ SMT Name: A Black Board SMT</li> </ul>                                                                                                    | Organisation<br>SMT          | At the beginning 2 2 2 2 2 | At the end           2           2           2           2           2 | At the beginning         0         0         0         0         0 | At the end           9           9           9           9           9           9 |

- The Teams/Respondents tabs shows the number of teams and respondents at the beginning of the distribution when team confirmations first started
- It also shows the number of teams/respondents at the end of the distribution so you can monitor any significant changes at a glance.

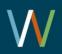

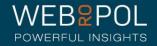

### Follow up: Reports/Action Plan/Storyboard

- As of 2021, SMT and Directorates can complete action plans in addition to team level. In the reports/action plan/storyboard tab, administrators can see data about action plan completion for each hierarchy level.
- This allows you to see which levels achieved reports, and whether their action plans, storyboards and records of progress have been completed.

| Health and Social Care<br>Luke Test BA         | iMatter Quest     | ionnaire demo | Follow Up     Log     View re                                          | esults               | Reports for year 2021 (01/01/2021                                      | - 31/12/2021) -                 |  |  |  |
|------------------------------------------------|-------------------|---------------|------------------------------------------------------------------------|----------------------|------------------------------------------------------------------------|---------------------------------|--|--|--|
| Team confirmations Tear                        | ms / Respondents  | Response rate | s Spoiled responses Reports / A                                        | Action plan / Sto    | nyboard General statistics                                             |                                 |  |  |  |
| otal Statistics                                |                   |               |                                                                        |                      |                                                                        |                                 |  |  |  |
| Search by V Search                             |                   |               |                                                                        |                      |                                                                        |                                 |  |  |  |
| NHS Scotland                                   | Response<br>rates | Response rate | Action plan and storyboard created                                     |                      | Record of Progress completed                                           |                                 |  |  |  |
|                                                | achieved          |               | Description                                                            | Result               | Description                                                            | Result                          |  |  |  |
| ✓ 26/02/2021 Action plan<br>est Board          | 2 View report     | 2             | 1 out of 1 smt, 1 out of 2 directorates,<br>1 out of 4 teams completed |                      | 0 out of 1 smt, 0 out of 2 directorates,<br>0 out of 4 teams completed | ŝ                               |  |  |  |
|                                                | 2                 | 2             | 1 out of 2 directorates, 1 out of 4 teams completed                    | Completed 06/04/2021 | 0 out of 2 directorates, 0 out of 4 teams completed                    | ① Not<br>completed              |  |  |  |
| ✓ 26/02/2021 Action<br>plan test Directorate 1 | 1                 | 1             | 1 out of 2 teams completed                                             | Not     completed    | 0 out of 2 teams completed                                             | ● Not<br>completed<br>c>        |  |  |  |
| 26/02/2021 AP test<br>Team 1                   | 1                 | 0             |                                                                        | Completed 06/04/2021 |                                                                        | ● Not<br>completed<br>completed |  |  |  |
| 26/02/2021 AP Test<br>Team 2                   | 0                 | 1             |                                                                        | Not     completed    |                                                                        | ● Not<br>completed              |  |  |  |
| ➡ 26/02/2021 Action<br>Plan Test Directorate 2 | 1                 | 1             | 0 out of 2 teams completed                                             | Completed 08/04/2021 | 0 out of 2 teams completed                                             | ● Not<br>completed              |  |  |  |
| 26/02/2021 Test<br>Team 3                      | 1                 | 0             |                                                                        | Not     completed    |                                                                        | ● Not<br>completed              |  |  |  |
| 26/02/2021 Test<br>Team 4                      | 0                 | 1             |                                                                        | Not     completed    |                                                                        | ● Not<br>completed<br>c>        |  |  |  |

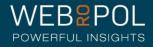

# Reminder emails

- The system is set up to send the following automatic reminders once per week
  - For team managers with unconfirmed teams
  - For respondents, who have not responded to the questionnaire
- Additionally team managers get a reminder when paper copies are available for printing
- Team managers will also receive an email when reports are published and to remind them to complete their team action plans

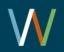

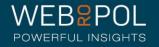

#### Sub reporting

#### Access sub reporting levels tab

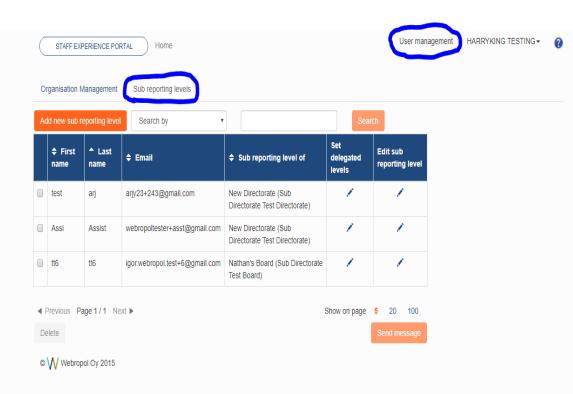

The sub reporting levels tab within the iMatter portal contains all of the information about current sub reporting levels (assistants) and is where new sub reporting levels can be added.

1. Select User Management from top right-hand corner

 Select "Sub reporting levels" tab. On this page all of the information for current sub reporting levels will be shown. This page is also used to add new assistants (sub reporting levels)

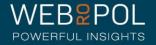

### Add new sub reporting levels

| D | rganisation N   | Management     | Sub reporting levels           |                                                       |                            |                             |
|---|-----------------|----------------|--------------------------------|-------------------------------------------------------|----------------------------|-----------------------------|
| A | ld new sub r    | eporting level | Search by                      |                                                       | Sea                        | rch                         |
|   | ♣ First<br>name | ▲ Last<br>name | 🗢 Email                        | Sub reporting level of                                | Set<br>delegated<br>levels | Edit sub<br>reporting level |
|   | test            | arj            | arjy23+243@gmail.com           | New Directorate (Sub<br>Directorate Test Directorate) | 1                          | 1                           |
|   | Assi            | Assist         | webropoltester+asst@gmail.com  | New Directorate (Sub<br>Directorate Test Directorate) | 1                          | 1                           |
|   | tt6             | tt6            | igor.webropol.test+6@gmail.com | Nathan's Board (Sub Directorate<br>Test Board)        | 1                          | 1                           |

Add sub reporting level

Click add "new sub reporting level" on the left-hand side.

Complete the form to add a new sub reporting level (see screenshot below).

| Hierarchy level type | Organisation                                  | ~ |
|----------------------|-----------------------------------------------|---|
| Hierarchy level      | The Training Board                            | ~ |
| Manager              | Bassi Amy (leannesmith.testing+450@gmail.com) | ~ |
| First name           | First name                                    |   |
| Last name            | Last name                                     |   |
| Email                | Email                                         |   |
| Report title         | Report title                                  |   |

Cancel

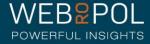

 $\mathbf{W}$ 

### Add new sub reporting levels

×

#### Add sub reporting level

| Hierarchy level type | Organisation                                  | ~ |
|----------------------|-----------------------------------------------|---|
| Hierarchy level      | The Training Board                            | ~ |
| Manager              | Bassi Amy (leannesmith.testing+450@gmail.com) | ~ |
| First name           | First name                                    |   |
| Last name            | Last name                                     |   |
| Email                | Email                                         |   |
| Report title         | Report title                                  |   |

Cancel

### Please note that all of the fields must be completed in order to add a new sub reporting level correctly:

a) Hierarchy level type. **DIRECTORATE** must always be selected from the dropdown for this functionality to work correctly.

b) Hierarchy level. **BOARD NAME** must always be selected from the dropdown for this functionality to work correctly. The image above shows NHS 24 but other boards from the dropdown can be chosen. Note that, you should only be able to choose directorates from the board you belong to.

c) Manager. This is usually pre-filled.

d) Enter First, last name and email address for the sub reporting level.

e) Report title. This is the name given to the report, that the sub reporting level will see, for the delegated teams they have been given access to. You may choose to name the report title with the same name as the sub reporting level, or use something else.

Click save to add the new sub reporting level or cancel to discard any changes.

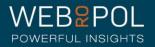

# Add new sub reporting level

| ١d | d new sub r     | eporting level | Search by                      |                                                       | Sear                       | ch                          |
|----|-----------------|----------------|--------------------------------|-------------------------------------------------------|----------------------------|-----------------------------|
|    | ♣ First<br>name | ▲ Last<br>name | <b>≑</b> Email                 | Sub reporting level of                                | Set<br>delegated<br>levels | Edit sub<br>reporting level |
|    | test            | arj            | arjy23+243@gmail.com           | New Directorate (Sub<br>Directorate Test Directorate) | $\bigcirc$                 | 1                           |
|    | Assi            | Assist         | webropoltester+asst@gmail.com  | New Directorate (Sub<br>Directorate Test Directorate) | $\bigcirc$                 | 1                           |
|    | tt6             | tt6            | igor.webropol.test+6@gmail.com | Nathan's Board (Sub Directorate<br>Test Board)        | 1                          | 1                           |

Once the new sub reporting level has been added successfully they will appear on the sub reporting page.

When a sub reporting level has no teams delegated, the pencil next to their name in the "set delegated levels" column, will appear red. Once access to their specific teams has been delegated, the pencil will appear blue.

#### **Important testing Note:**

With this development, the logic within the system has changed. Previous sub reporting levels/sub directors, which were created prior to this development, have ORGANISATION as the HIERARCHY LEVEL TYPE. These sub reporting levels need to be amended to DIRECTORATE as their HIERARCHY LEVEL TYPE, in order to see the reports correctly. Therefore, any current sub reporting levels created previously will need to be edited.

If the teams that the sub reporting level currently has access to are correct, and you do not wish to edit the sub reporting level further, please follow the steps below to ensure that you do not lose the list of delegated teams they currently have access to when you amend their hierarchy level type.

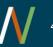

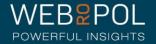

## To edit existing sub reporting levels:

| g |
|---|
|   |

|                                        |                                                               |        | Edit sub reporting lev |                                               | ×             |
|----------------------------------------|---------------------------------------------------------------|--------|------------------------|-----------------------------------------------|---------------|
| The Training Board     ■               |                                                               |        | Earl sub reporting lev |                                               |               |
| ✓ SMT Name: A Black Board SM           | ит                                                            |        |                        |                                               |               |
| → A Black Board SMT (Director)         | orate)                                                        |        | Hierarchy level type   | Organisation                                  | ~             |
| A Black Boards Team (Tea               | am Name)                                                      |        | Hierarchy level        | The Training Deard                            | ~             |
|                                        |                                                               |        |                        | The Training Board                            | •             |
| Blue Team                              |                                                               |        | Manager                | Bassi Amy (leannesmith.testing+450@gmail.com) | ~             |
| Red Team                               |                                                               |        | First name             | Tasta                                         |               |
| → A Red Boards Directorate             |                                                               |        |                        | Testa                                         |               |
|                                        |                                                               |        | Last name              | Testing                                       |               |
|                                        |                                                               |        | Email                  | leannesmith.testing+1500@gmail.com            |               |
|                                        |                                                               |        | Report title           | Report title                                  |               |
|                                        |                                                               | Ţ      | Save delegated levels  |                                               |               |
| Il the teams from the file won't be de | elegated if at least one of the team isn't found in the datab | ase    |                        |                                               |               |
| Export Excel template                  | Import delegated teams Choose file No file chosen             |        |                        |                                               | Cancel Update |
|                                        | Cancel                                                        | Import |                        |                                               |               |

1. Click SET DELEGATED LEVELS pencil for the sub reporting level. There should be a number of teams with a tick in the tick box, these are the teams they have access to. You will need to keep the teams they currently have access to for future reference – unless you want to start from scratch.

2. Click IMPORT DELEGATED TEAMS and EXPORT. Export the excel template (see screenshot below) this should provide an excel export with the current delegated teams listed. Save this file on your computer safely as you will need this later. Do not import the file yet.

3. Press cancel to return to the main screen. For the same sub reporting level, click EDIT SUB REPORTING LEVEL. Change the HIERARCHY LEVEL TYPE to DIRECTORATE and select the correct directorate from HIERARCHY LEVEL dropdown. Remember to update changes.

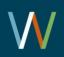

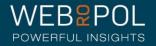

### To edit existing sub reporting level 2:

×

#### Set levels for delegating

| r The Training Board              |          |
|-----------------------------------|----------|
| ▼ SMT Name: A Black Board SMT     |          |
| → A Black Board SMT (Directorate) |          |
| A Black Boards Team (Team Name)   |          |
|                                   |          |
| Blue Team                         |          |
| Red Team                          |          |
| ✓ A Red Boards Directorate        | <b>~</b> |

4. Now that the hierarchy level type has changed, access to delegated teams will have been removed, as the sub reporting level has been edited. From the main screen, click SET DELEGATED LEVELS, the pencil should be red coloured.

 5. Click IMPORT DELEGATED TEAMS. Click the CHOOSE FILE button and select the excel spreadsheet you saved on your computer earlier, in step 2. This excel should contain the teams that the sub reporting level previously had access to. Click IMPORT.
 6. The sub reporting level should now have a tick in the box next to each team which they previously had access to. Remember to save any changes.

7. All sub reporting levels with ORGANISATION in their HIERARCHY LEVEL TYPE need to be changed to DIRECTORATE following this process, to ensure that reports display correctly.

All the teams from the file won't be delegated if at least one of the team isn't found in the database

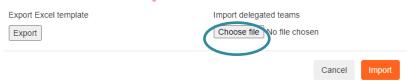

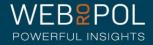

# Editing sub reporting levels

| Set levels for delegating             |           | × |
|---------------------------------------|-----------|---|
| ✓ testing teams                       |           | * |
| Dummy Team Grampian                   |           |   |
| Dummy team Lanarkshire                |           |   |
| Dummy Team Lothian                    |           |   |
| Dummy team Tayside                    |           |   |
| DummyTeam A&A                         |           |   |
| I Test                                |           |   |
|                                       |           | + |
| Import delegated teams Move levels Ca | ancel Sav | e |

• To edit sub reporting level information, such as amending their name or hierarchy level, click on the pencil in the 'Edit assistant' column. This will show the same "add new sub reporting level" screen as seen previously, where the details for that assistant can be amended.

#### Setting Delegated Levels

To edit the delegated teams for a sub reporting level, click on the pencil in the "set delegated levels" column. Note that, when a new sub reporting level is added, before any teams are delegated, the pencil will be red. Once teams are delegated the pencil will be blue.

• To manually assign teams, tick in the box next to the team name that the sub reporting level is to be given delegated access to, and remember to save changes. Clicking in the box next to the team name will remove the tick so that the sub reporting level no longer has delegated access to this team.

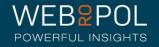

# Editing Sub reporting levels 2

| Set levels for delegating                                                                       | X           |   |
|-------------------------------------------------------------------------------------------------|-------------|---|
| ✓ testing teams                                                                                 | 0           | * |
| Dummy Team Grampian                                                                             |             |   |
| Dummy team Lanarkshire                                                                          |             |   |
| Dummy Team Lothian                                                                              |             |   |
| Dummy team Tayside                                                                              |             |   |
| DummyTeam A&A                                                                                   |             |   |
| I Test                                                                                          |             |   |
|                                                                                                 |             | * |
| All the teams from the file won't be delegated if at least one of the team isn't found in the d | latabase    |   |
| Export Excel template Import delegated teams Export Choose File No file chosen                  |             |   |
| Gramman Hona Hancey                                                                             | icel Import |   |

|    | A                      | В             | с           | D             | E                  |
|----|------------------------|---------------|-------------|---------------|--------------------|
| 1  | Health and Social Care | Organisation  | SMT         | Directorate   | Team               |
| 2  | NHS Scotland 2         | NHS Traineees | Dummy teams | testing teams | Dummy Team Lothian |
| 3  | NHS Scotland 2         | NHS Traineees | Dummy teams | testing teams | Dummy team Tayside |
| 4  | NHS Scotland 2         | NHS Traineees | Dummy teams | testing teams | DummyTeam A&A      |
| 5  | NHS Scotland 2         | NHS Traineees | Dummy teams | testing teams | I Test             |
| 6  |                        |               |             |               |                    |
| 7  |                        |               |             |               |                    |
| 8  |                        |               |             |               |                    |
| 9  |                        |               |             |               |                    |
| 10 |                        |               |             |               |                    |

- To delegate access for a lot of teams, tick in boxes next to appropriate team names and select "IMPORT DELEGATED TEAMS". Click export to download an excel template containing this information. Amend the information within the excel template:
- remove a row to remove delegated access to this team
- ensure team names are exactly the same as they appear within the portal and teams already exist within the portal, otherwise the spreadsheet upload will not work successfully.
- Clicking a team prior to exporting the template means that the exported excel template will contain an example of the correct format that is to be used. If no teams are selected and the excel is exported, the excel will be empty. If information is entered in the incorrect format, the excel import functionality will not work correctly.
- Save the template and import this back into the system using "choose file" and save changes by clicking "import".

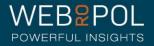

# Move teams to another sub reporting levels and remove sub reporting levels

| Set levels for delegating          |        | ×    |
|------------------------------------|--------|------|
| ✓ testing teams                    |        | ^    |
| Dummy Team Grampian                |        |      |
| Dummy team Lanarkshire             |        |      |
| Dummy Team Lothian                 |        |      |
| Dummy team Tayside                 |        |      |
| DummyTeam A&A                      |        |      |
| I Test                             |        |      |
|                                    |        | ÷    |
| Import delegated teams Move levels | Cancel | Save |

- If the sub reporting level changes to a different member of staff, the "move levels" button can be used to give delegated access for teams to a new sub reporting level. The MOVE LEVELS functionality means that you do not need to manually delegate access to the same teams for a new sub reporting level.
- Create new sub reporting level by clicking "ADD NEW SUB REPORTING LEVEL". Once this has been created successfully the set delegated levels pencil will be red as they currently have no delegated teams
- Click SET DELEGATED LEVELS for the existing sub reporting level that will be removed, that you need to move the teams from. Select MOVE LEVELS button. Please note that, you will need to have more than 1 sub reporting level, for the same board, for the move levels functionality to work.
- From the dropdown, select the name of the sub reporting level to move the levels to. Click MOVE to save changes.
   SET DELEGATED LEVELS for the new sub reporting level will now appear blue.
- To remove a sub reporting level which is no longer required, select the tick box next to their name and select DELETE underneath the table listing sub reporting level information. Please note that this will remove permanently with no option to archive.

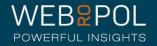

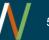

# Move teams to another sub reporting level and remove sub reporting levels 2

| Set levels for delegating          |           | ×  |
|------------------------------------|-----------|----|
| ✓ testing teams                    |           | •  |
| Dummy Team Grampian                |           |    |
| Dummy team Lanarkshire             |           |    |
| Dummy Team Lothian                 |           |    |
| Dummy team Tayside                 |           |    |
| DummyTeam A&A                      |           |    |
| I Test                             |           |    |
| Select assistant to move levels to |           | Ţ  |
| C                                  | ancel Mov | re |

| A  | dd new sub r                                                                                                    | eporting leve               | Search by                      |                                                       | Sear                       | ch                          |  |
|----|----------------------------------------------------------------------------------------------------|-----------------------------|--------------------------------|-------------------------------------------------------|----------------------------|-----------------------------|--|
|    | ♣ First<br>name                                                                                                    | ▲ Last<br>name              | ♦ Email                        | Sub reporting level of                                | Set<br>delegated<br>levels | Edit sub<br>reporting level |  |
| V  | test                                                                                                    | arj                         | arjy23+243@gmail.com           | New Directorate (Sub<br>Directorate Test Directorate) | 1                          | 1                           |  |
|    | Assi                                                                                                    | Assist                      | webropoltester+asst@gmail.com  | New Directorate (Sub<br>Directorate Test Directorate) | <b>A</b>                   | 1                           |  |
|    | tt6                                                                                                    | tt6                         | igor.webropol.test+6@gmail.com | Nathan's Board (Sub Directorate<br>Test Board)        | 1                          | 1                           |  |
| De | Previous Previous Pre | age 1 / 1 Ne<br>pol Oy 2015 | ext ►                          |                                                       | Show on page               | 5 20 100<br>Send message    |  |
|    |                                                                                                    |                             |                                |                                                       |                            |                             |  |
|    |                                                                                                    |                             |                                |                                                       |                            |                             |  |

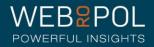

#### Search

| Ac       | ld new sub r    | eporting level | Search by                                                               |                                                       | Sea                        | irch                        |
|----------|-----------------|----------------|-------------------------------------------------------------------------|-------------------------------------------------------|----------------------------|-----------------------------|
|          | ♣ First<br>name | ▲ Last<br>name | Search by<br>Sub reporting level of<br>First name<br>Last name<br>Email | Sub reporting level of                                | Set<br>delegated<br>levels | Edit sub<br>reporting level |
| <b>√</b> | test            | arj            | arjy23+243@gmail.com                                                    | New Directorate (Sub<br>Directorate Test Directorate) | 1                          | 1                           |
|          | Assi            | Assist         | webropoltester+asst@gmail.com                                           | New Directorate (Sub<br>Directorate Test Directorate) | 1                          | 1                           |
|          | tt6             | tt6            | igor.webropol.test+6@gmail.com                                          | Nathan's Board (Sub Directorate<br>Test Board)        | 1                          | 1                           |

Delete

© Webropol Oy 2015

Send message

Use the SEARCH BY drop down to search for existing sub reporting levels in the system. Select search criteria from the dropdown, such as "email". In the box on the right hand side, enter the text used to search, then click "SEARCH". The page will then update to show information matching the search criteria.

Please note that the following search criteria can be used:

SUBREPORTING LEVEL OF FIRST NAME LAST NAME EMAIL

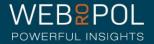

# Page Numbering

| ♦ First<br>name | ▲ Last<br>name | ♦ Email                              | Sub reporting level<br>of                                   | Set<br>delegated<br>levels | Edit sub<br>reporting<br>level |
|-----------------|----------------|--------------------------------------|-------------------------------------------------------------|----------------------------|--------------------------------|
| JOHN            | SMITH          | webropolheathertest+5958@gmail.com   | Nathan's Board (Sub<br>Directorate Test Board)              | 1                          | 1                              |
| Н               | test           | webropolheathertest+202020@gmail.com | Test Tester (4 KPI Test<br>Chart 20.02.20 -<br>Directorate) | 1                          | 1                              |
| Test            | test           | tester@test.com                      | Test Team (2020 Report<br>Test Directorate)                 | 1                          |                                |
| Leanne          | Test           | leannesmith.testing+1400@gmail.com   | Leanne Smith (Trainee Testers)                              | 1                          | 1                              |
| HEATHER         | TEST           | WEBROPOLHEATHERTEST+1101@GMAIL.COM   | w e (1 Directorate)                                         | 1                          |                                |

Sub reporting level
information may be
organized across
several pages.
Choose PREVIOUS or
NEXT to scroll through
several pages.
Choose the options 5,
20 or 100 to show a
specific amount of
information per page.

•

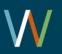

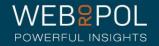

# Viewing Sub reporting level reports as Oplead or Board Administrator

| NHS Scotland iMatter Que<br>Sub Directorate Test Board | stionnaire de | Follow Up View reports     | ew results        |                                                   |
|--------------------------------------------------------|---------------|----------------------------|-------------------|---------------------------------------------------|
| Board Yearly Components 2019                           | Yearly EEI    | Yearly Response Rates 2019 | Action plans 2019 | Response Rate, EEI, Reports and Action Plans 2019 |
| Staff Grouping                                         |               |                            |                   |                                                   |
| PDF                                                    |               |                            |                   |                                                   |
| Yearly EEI                                             |               |                            |                   |                                                   |
| Sub Directorate Test Board                             |               |                            |                   |                                                   |
| Total number of responden                              | nts: O        |                            |                   |                                                   |
| 1. Yearly EEI                                          |               |                            |                   |                                                   |
|                                                        | Yearly EEI    |                            |                   |                                                   |
| Organisation                                           | 2019          |                            |                   |                                                   |
| Sub Directorate Test SMT                               | No report     |                            |                   |                                                   |
| Sub Directorate Test Board                             | No report     |                            |                   |                                                   |

© Webropol Oy 2015

OpLeads and Board Administrators can view the reports that the sub reporting levels receive, in addition to their own reports. Note that other admin types such as directorate admins do not have access to this feature.

- In the View results tab, a dropdown with a list of available sub reporting levels will be shown.
   Use the dropdown to choose a sub reporting level and click view reports. This will show the reports that the sub reporting level receives.
- The report title shown for the sub reporting level can be edited using the "report title" field in edit sub reporting level, on the sub reporting level tab.

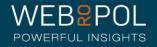

### Viewing sub reports as a DA

- Directorate admins now will be able to have access to sub reports (if they are given access)
- This is done when a DA is set up, and a sub reporting level for that directorate is also created.
- To view this, log in as a DA, and click view results.

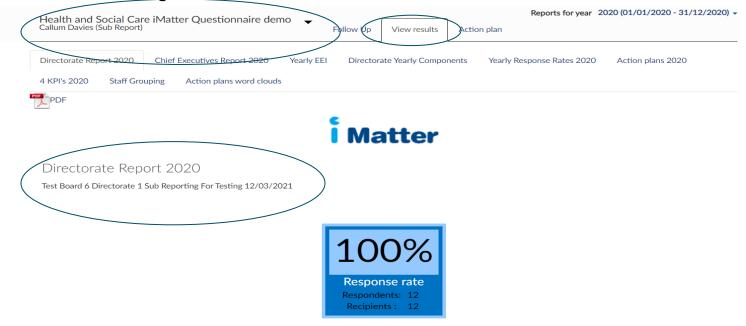

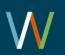

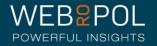

# Viewing follow up for SRL

- Admins can now view all follow up stats for their SRL's
- Click on the follow up tab to see all the different tabs that you can find the stats for the SRL's
- They can access Team Confirmation, Teams/Respondents, Response Rates, Spoiled Responses, Reports/Action Plan/Storyboard, General Stats

| Health and Social<br>Callum Davies (Sub Re | Care iMatter Questi | onnaire demo   | Follow Up             | iew results  | Action plan          | Reports for year 2020 (01/0 | 1/2020 - 31/12/2020) - |
|--------------------------------------------|---------------------|----------------|-----------------------|--------------|----------------------|-----------------------------|------------------------|
| Team confirmations                         | Teams / Respondents | Response rates | Spoiled responses     | Reports / /  | Action plan / Storyb | oard General statistics     |                        |
| Total Statist                              | ics                 |                |                       |              |                      |                             |                        |
| Search by                                  | ~                   |                |                       | Search       |                      |                             |                        |
| IT NHS Scotland                            | I                   | Team member i  | information updated a | nd confirmed |                      | Ŕ                           | Deadline               |
|                                            | rate 1              |                |                       |              |                      | Ŕ                           |                        |
| Luke 60% or more te                        | eam                 |                |                       |              |                      | Ŕ                           |                        |
| Test Team 14/01/202                        | 20                  |                |                       |              |                      | Ŕ                           |                        |
| Test Team 21/01/202                        | 20                  |                |                       |              |                      | Ŕ                           |                        |
| Test Team 22/01/202                        | 20                  |                |                       |              |                      | Ŕ                           |                        |

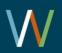

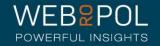

### Access for Sub reporting levels

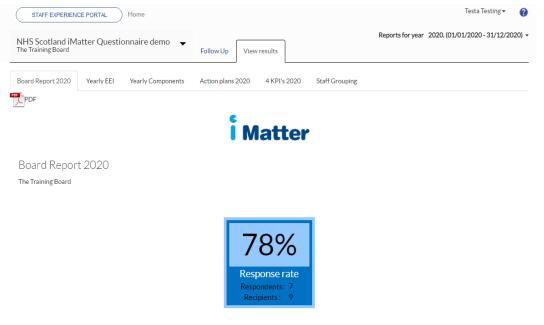

- Sub reporting levels will have their own login to access the portal. When they log in to the iMatter portal, the follow up tab will only show the teams they have been given delegated access to.
- Sub reporting levels will see reports relating to the teams they have been given delegated access to. If they have been set up using directorate hierarchy level type, charts in reports such as Yearly EEI, Action plans and 4KPI will show a breakdown of the teams they have been given delegated access to. If the sub reporting level has been set up using a different hierarchy level type such as organisation, charts will show the hierarchy level they have access to instead of individual team names.

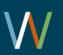

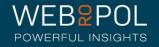

# Reporting

- Managers can access reports either directly from the home page dashboard, or by clicking on View results
  - Op Leads can also access individual reports from Follow-up: Reports/Action Plan/Storyboard Tab
- For team with 5 team members or more a minimum 60% response rate is required for a report to be published
- For teams with less than 5 team members a 100% response rate is required for a report to be published

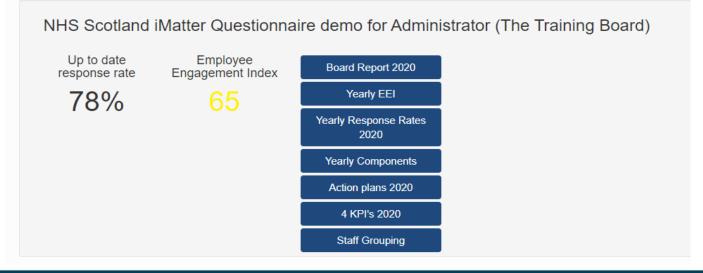

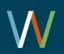

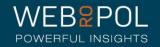

# Follow Up - Reports/Action plan/Storyboard

| Team confirmations Teams / Respondents         | Resp            | onse rates Sp     | ooiled responses             | Reports / Action plan / Storyboard      | General statistics              |
|------------------------------------------------|-----------------|-------------------|------------------------------|-----------------------------------------|---------------------------------|
| otal Statistics                                |                 |                   |                              |                                         |                                 |
| SMT v bl                                       | ack             |                   | s                            | Search                                  |                                 |
| NHS Scotland                                   | Respo<br>achiev | onse rates<br>ved | Response rate no<br>achieved | ot Action plan and storyboar<br>created | Record of Progress completed    |
| ► NHS Scotland                                 | 25              | View report       | 23                           | 18 out of 48 team completed             | d 17 out of 48 team completed A |
| ▶ The Training Board                           | 1               | View report       | 1                            | 1 out of 2 team completed               | 1 out of 2 team completed       |
| ▼ SMT Name: A Black Board SMT                  | 1               | View report       | 1                            | 1 out of 2 team completed               | 1 out of 2 team completed       |
| ✓ SMT Name: A Black Board SMT<br>(Directorate) | 1               | View report       | 1                            | 1 out of 2 team completed               | 1 out of 2 team completed       |
| A Black Boards Team (Team Name)                | 1               | View report       | 0                            | Link to<br>storyboard                   | Completed<br>01/05/2020         |
| Brown team                                     | 0               | View report       | 1                            | Not complet                             | Not completed ()                |

- Reports/Action plan/Storyboard tab shows the total number of teams in a board which have achieved the response rate (aggregated up the hierarchy)
- Also shows the total number of teams in a board which have not achieved the response rate (aggregated up the hierarchy)
- The report links are now visible from this tab (no longer available in response rates)
- Action plan stats are also visible from this screen

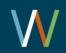

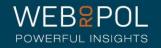

# Follow Up – Reports/Action plan/Storyboard

| Test Distribution 01.05.20                     |                          |           |                               |                                    |                              |     |
|------------------------------------------------|--------------------------|-----------|-------------------------------|------------------------------------|------------------------------|-----|
| Show statistics                                |                          |           | )                             |                                    |                              |     |
| NHS Scotland                                   | Response rat<br>achieved | tes       | Response rate not<br>achieved | Action plan and storyboard created | Record of Progress completed | (f) |
|                                                | 1 Vie                    | ew report | 1                             | 1 out of 2 team completed          | 1 out of 2 team completed    | G   |
| The Training Board                             | 1 Vie                    | ew report | 1                             | 1 out of 2 team completed          | 1 out of 2 team completed    | ç   |
| ▼ SMT Name: A Black Board SMT                  | 1 Vie                    | ew report | 1                             | 1 out of 2 team completed          | 1 out of 2 team completed    | ፍ   |
| ▼ SMT Name: A Black Board SMT<br>(Directorate) | 1 Vie                    | ew report | 1                             | 1 out of 2 team completed          | 1 out of 2 team completed    | ፍ   |
| A Black Boards Team (Team Name)                | 1 Vie                    | ew report | 0                             | Link to<br>storyboard              | Completed<br>01/05/2020      | ٩   |
| Brown team                                     | 0 Vie                    | ew report | 1                             | Not completed                      | Not completed (              | )   |

- The same stats report links are also available per distribution.
- Select the distribution from the drop down and click Show Statistics
- Only the stats and report links for the distribution selected will be visible.

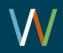

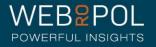

#### Follow Up – Reports/Action plan/Storyboard

#### Statistics per Distribution

Select Distribution and "Show statistics" button to show distribution specific statistics

| Test Distribution 01.05.20                     |                            |                               |                                    |                              |          |
|------------------------------------------------|----------------------------|-------------------------------|------------------------------------|------------------------------|----------|
| Show statistics                                |                            |                               |                                    |                              |          |
| NHS Scotland                                   | Response rates<br>achieved | Response rate not<br>achieved | Action plan and storyboard created | Record of Progress completed | ¢        |
| <ul> <li>NHS Scotland</li> </ul>               | 1 View report              | 1                             | 1 out of 2 team completed          | 1 out of 2 team completed    | Ŕ        |
| The Training Board                             | 1 View report              | 1                             | 1 out of 2 team completed          | 1 out of 2 team completed    | ନ        |
| ▼ SMT Name: A Black Board SMT                  | 1 View report              | 1                             | 1 out of 2 team completed          | 1 out of 2 team completed    | Ŕ        |
| ✓ SMT Name: A Black Board SMT<br>(Directorate) | 1 View report              | 1                             | 1 out of 2 team completed          | 1 out of 2 team completed    | Ŕ        |
| A Black Boards Team (Team Name)                | 1 View report              | 0                             | Link to<br>storyboard              | Completed<br>01/05/2020      | <b>~</b> |
| Brown team                                     | 0 View report              | 1                             | Not completed                      | Not completed (              | ) ര      |

 The numbers in the stats are clickable

| Hierarchy level | Amount of response rate achived | Amount of res |
|-----------------|---------------------------------|---------------|
| NHS Scotland    | 0                               | 1             |

Response rate achieved: NHS Scotland

| Hierarchy level | Amount of response rate achived | Amount of response rate not achived |
|-----------------|---------------------------------|-------------------------------------|
| NHS Scotland    | 0                               | 1                                   |
| Organisation    | 6                               | 5                                   |
| SMT             | 6                               | 6                                   |
| Directorate     | 9                               | 6                                   |
| Team            | 25                              | 23                                  |
| Total           | 46                              | 41                                  |

```
    When you click on any number it will

  show you the total response rates
  achieved at all hierarchy levels.
```

- The total shows the number of response rates achieved across all levels of the hierarchy for the board
- This figure is the same as the number of reports produced
- These stats can be viewed for the entire board or per distribution

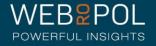

# Viewing reports

- By clicking on the report links from the dashboard, or selecting the View Results tab, you will be directed to the reporting page
- You will see tabs for all the reports that are available to you
- You can also download all the reports to PDF

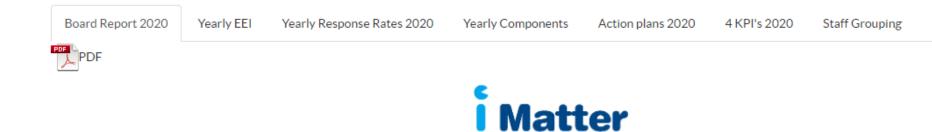

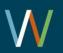

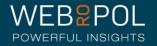

# The Aggregated Board Report

The Aggregated Board report will show the following:

- The aggregated Board Response Rate
- The aggregated Board Employee Engagement Index (EEI) - the colour of the EEI is reflected in the thresholds key below each chart
- The report will also show the NHSScotland Staff Governance Strands which underpin the iMatter Continuous Improvement Model
- Reports will be in a similar format at each level

# 78% Response rate Respondents: 7 Recipients: 9

Matter

#### Staff Governance Standards - Strand Scores

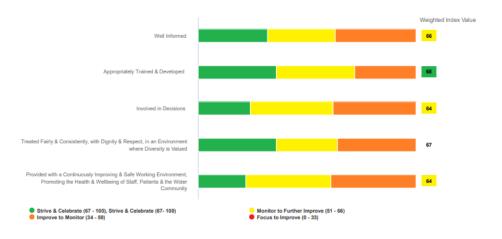

POWERFUL INSIGHTS

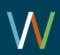

# The Aggregated Board Report

You will also see 3 sections in the Board report which are:

- Experience as an individual
- Experience within your team
- Experience within your organisation
- You will see the average score for each question within each of the 3 sections.
- The colour of the score is reflected in the threshold key below each chart

Experience as an Individual: Number of respondents: 7

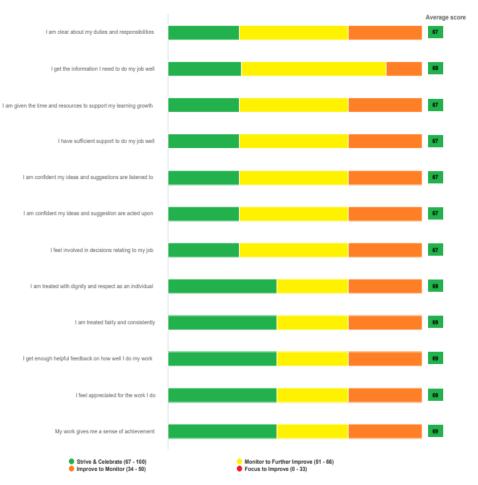

POWERFUL INSIGHTS

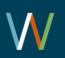

# The Aggregated Board Report

 The thermometer shows the aggregated Board average for the overall experience of working within your organisation

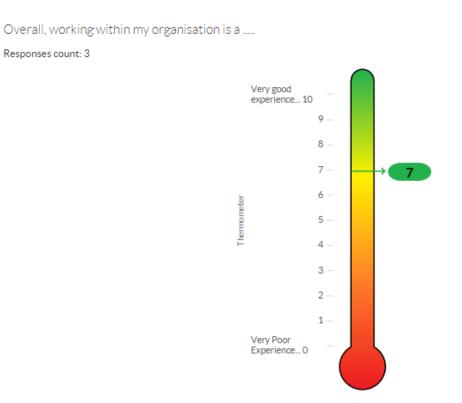

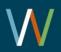

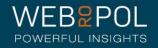

# **Threshold Table**

• Reports for all levels will also show a threshold table

#### EEI number for teams within NHS Scotland

| EEI Threshold       | (67-100) % | (51-66) % | (34-50) % | (0-33) % | No report | Total |
|---------------------|------------|-----------|-----------|----------|-----------|-------|
| Number of Teams     | 1171       | 184       | 16        | 0        | 544       | 1915  |
| Percentage of Teams | 61.1%      | 9.6%      | 0.8%      | 0%       | 28%       | 100%  |

The table shows the benchmark overview of teams NHS Scotland. A similar report is available for Team/Directorate/CEO/Board level

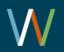

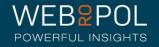

# Yearly EEI Scores Report

- You will also see an Aggregated Board report showing the Yearly EEI score for the CEO within the Board, as well as an aggregated score for the Board
- The colour of the score is reflected in the threshold key below the table
- You will eventually be able to see a table with up to 5 year's improvements and comparisons
- If a response rate of 60% is not achieved for the CEO then no score will show for the CEO
- Reports will be in a similar format at each level

EEI numbers and improvements from last year

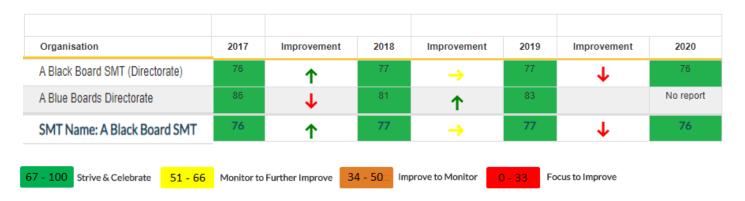

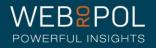

### Yearly Response Rates Reports

- You will also see an Aggregated Board report showing Yearly Response Rates for the CEO within the Board, as well as an aggregated response rate for the Board
- If the CEO has a response rate of less than 60% this will be highlighted in red
- You will eventually be able to see a table with up to 5 years response rates
- Reports will be in a similar format at each level

#### Yearly Response Rates

Executive

|                    | Response rate | Response rate Response rate |      |             |      | Response rate |      |  |
|--------------------|---------------|-----------------------------|------|-------------|------|---------------|------|--|
| Organisation       | 2017          | Improvement                 | 2018 | Improvement | 2019 | Improvement   | 2020 |  |
| The Training Board | 100%          | Ŷ                           | 86%  | 1           | 100% | <b>→</b>      | 100% |  |

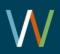

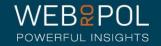

# Yearly Components Reports

iMatter Components Report

- The yearly components table shows the 28 questions which are marked to the 20 Staff Experience Components which are linked to the 5 Governance Strands
- The report shows the average score received for each component
- The colour of the score is reflected in the threshold key below the table
- You will eventually be able to see a table with up to 5 year's improvements and comparisons
- Reports will be in a similar format at each level

| iMatter Questions                                                                                       | Staff Experience Employee Engagement                            | Average Response           2017         2018         2019           2017         2018         2019           87         87         87           84         85         85           84         84         84           82         83         83           82         83         83           83         83         83           83         83         83           83         83         83           83         83         83           83         83         83           83         83         83           83         83         83           83         83         83           83         83         83           83         83         83           83         83         83           84         84         84           82         82         82           83         83         83           83         84         84           84         84         84           82         82         82           83         75         75 |      |      |      |
|----------------------------------------------------------------------------------------------------|-----------------------------------------------------------------|----------------------------------------------------------------------------------------------------|------|------|------|
|                                                                                                    | Components                                                      | 2017                                                                                                    | 2018 | 2019 | 2020 |
| My direct line manager is sufficiently approachable                                                     | Visible and consistent leadership                               | 87                                                                                                    | 87   | 87   | 91   |
| I feel my direct line manager cares about my health and well-being                                      | Assessing risk and monitoring work stress and<br>workload       | 84                                                                                                    | 85   | 85   | 89   |
| I have confidence and trust in my direct line manager                                                   | Confidence and trust in management                              | 84                                                                                                    | 84   | 84   | 88   |
| I am clear about my duties and responsibilities                                                         | Role Clarity                                                    | 88                                                                                                    | 89   | 88   | 87   |
| I am treated with dignity and respect as an individual                                                  | Valued as an individual                                         | 82                                                                                                    | 83   | 83   | 86   |
| I am treated fairly and consistently                                                                    | Consistent application of employment policies and<br>procedures | 81                                                                                                    | 82   | 81   | 84   |
| My team works well together                                                                             | Effective team working                                          | 82                                                                                                    | 83   | 83   | 83   |
| I understand how my role contributes to the goals of my organisation                                    | Sense of vision, purpose and values                             | 83                                                                                                    | 83   | 83   | 83   |
| I would recommend my team as a good one to be a part of                                                 | Additional Question                                             | 83                                                                                                    | 84   | 84   | 83   |
| I get the information I need to do my job well                                                          | Clear, appropriate and timeously communication                  | 82                                                                                                    | 82   | 82   | 82   |
| My work gives me a sense of achievement                                                                 | Job satisfaction                                                | 80                                                                                                    | 81   | 81   | 81   |
| I am confident my ideas and suggestions are listened to                                                 | Listened to and acted upon                                      | 75                                                                                                    | 75   | 75   | 80   |
| I am confident performance is managed well within my team                                               | Performance management                                          | 78                                                                                                    | 79   | 78   | 80   |
| I feel appreciated for the work I do                                                                    | Recognition and reward                                          | 73                                                                                                    | 74   | 74   | 80   |
| I have sufficient support to do my job well                                                             | Access to time and resources                                    | 78                                                                                                    | 79   | 79   | 79   |
| I feel involved in decisions relating to my team                                                        | Empowered to influence                                          | 75                                                                                                    | 76   | 76   | 79   |
| l get enough helpful feedback on how well I do my work                                                  | Performance development and review                              | 74                                                                                                    | 75   | 74   | 79   |
| I would be happy for a friend or relative to access services within my organisation                     | Additional Question                                             | 78                                                                                                    | 78   | 78   | 78   |
| I am given the time and resources to support my learning growth                                         | Learning & growth                                               | 73                                                                                                    | 74   | 74   | 76   |
| I would recommend my organisation as a good place to work                                               | Additional Question                                             | 75                                                                                                    | 75   | 75   | 76   |
| I am confident my ideas and suggestion are acted upon                                                   | Listened to and acted upon                                      | 71                                                                                                    | 71   | 71   | 75   |
| I feel my organisation cares about my health and wellbeing                                              | Heath and well being support                                    | 72                                                                                                    | 72   | 72   | 75   |
| I feel involved in decisions relating to my job                                                         | Empowered to influence                                          | 71                                                                                                    | 71   | 71   | 74   |
| I get the help and support I need from other teams and services within the<br>organisation to do my job | Appropriate behaviours and supportive relationships             | 72                                                                                                    | 72   | 72   | 73   |
| I have confidence and trust in Board members who are responsible for my<br>organisation                 | Confidence and trust in management                              | 66                                                                                                    | 65   | 65   | 66   |
| I am confident performance is managed well within my organisation                                       | Performance management                                          | 66                                                                                                    | 66   | 65   | 63   |
| I feel that board members who are responsible for my organisation are sufficiently<br>visible           | Visible and consistent leadership                               | 63                                                                                                    | 63   | 63   | 62   |
| I feel sufficiently involved in decisions relating to my organisation                                   | Partnership working                                             | 58                                                                                                    | 58   | 58   | 59   |

Text field

57 - 100 Strive & Celebrate 51 - 66 Monitor to Further Improve 34 - 50 Improve to Monitor

Focus to Improve

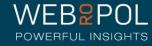

# **Different Report Publishing Dates**

| 际后 NHS Scotland    | Sent surveys |       |     | Responses |       |       | Response rates |       |       |       | Deadline | 3     |  |   |
|--------------------|--------------|-------|-----|-----------|-------|-------|----------------|-------|-------|-------|----------|-------|--|---|
| NHS Scotland       | Email        | Paper | SMS | Total     | Email | Paper | SMS            | Total | Email | Paper | SMS      | Total |  | ନ |
| The Training Board | 2            | 6     | 1   | 9         | 1     | 5     | 1              | 7     | 50%   | 83%   | 100%     | 78%   |  | Ŕ |

- Op Leads will view reports at the same time as managers, directorates, the CEO and Board Chair. For some Teams within a Board, the date and time the iMatter process begins may vary
- The Response Rates shown in the Follow Up screen are in real time
- Board reports are only updated once the reports for Teams are published
- The data in the reports may vary from the Follow Up Response Rates page as it will not include the results of Teams whose reports are not published
- Remember: Team reports are published
   5 weeks after the electronic questionnaire
   closes each time

Board Report 2020 The Training Board

> The EEI score on the dashboard will always be the same as the Published report.

The response rate on the dashboard will be real time and will not affect the published EEI.

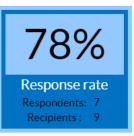

65

Please note this will vary across the boards so check your schedules for the correct timeframes.

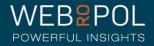

# **Action Plan**

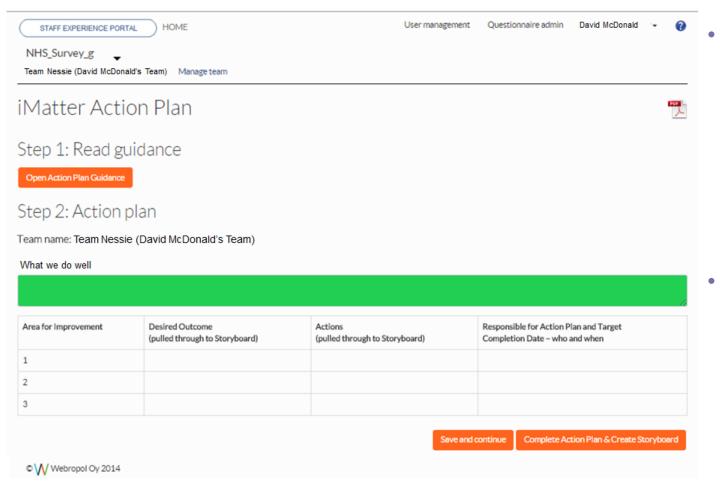

When reports are published the Team, Directorate and SMT must continue to fill in the Action plan for their evel

All teams are required to complete the action plan even if they have not met the required response rate threshold.

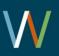

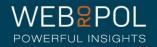

## Action Plan

Managers must complete the action plan with

Identify at least 1 area of improvement and a

At least 1 desired outcome and action and a

Identify as a team what they do well

iMatter Action Plan their team members.

Step 1: Read guidance

Open Action Plan Guidance

Step 2: Action plan

Team name: Team FEB 4

What we do well

The team have a good working relationship and we support each other to ensure we can get our work done effectively.

•

•

| Area for Improvement                                                                                               | Desired Outcome<br>(pulled through to Storyboard)                                                                                                    | Actions<br>(pulled through to Storyboard)                                                                                                    | Responsible<br>for Action<br>Plan and<br>Target<br>Completion<br>Date – who<br>and when |
|----------------------------------------------------------------------------------------------------|----------------------------------------------------------------------------------------------------|----------------------------------------------------------------------------------------------------|-----------------------------------------------------------------------------------------|
| Appropriate training to help team<br>members to understand their roles<br>better and what is required from<br>them | With appropriate training team members will have a<br>better understanding of their roles and should be able<br>to work more efficiently and more effectively. | Contact HR to discuss the need for a Training Needs Analysis for team members, which will identify any skills gaps.                                                                              | Team<br>Manager.<br>End April<br>2015                                                   |
| Communication within the team                                                                                      | Be more up to date on decisions affecting the team so<br>we all have an understanding of what is required from<br>all team members.                            | Hold a regular weekly meeting to keep team member updated of any new or outstanding issues. Arrange weekly meetings with immediate effect, starting Monday $23/3/2015$                           | G McGuire,<br>by 23/3/15                                                                |
| Communication between other teams                                                                                  | Communicate more effectively with other teams,<br>especially since this often has a direct impact on our<br>own work.                                          | Identify the 3 core teams we work most closely with so that we can<br>commence a more effective communication strategy. Janet Graham<br>to compile list and contact 3 main teams. End March 2015 | J Graham,.<br>End March<br>2015                                                         |

maximum of 3

maximum of 3

Save and continue Complete Action Plan & Create Storyboard

- Assign responsibility and specify a completion date
  - The action plan cannot be completed until the What we do well field is complete and a minimum of 1 improvement, outcome and action are entered in each box.
  - Complete action plan & create storyboard: No further changes can be made to the plan. The storyboard and record of progress are generated.

٠

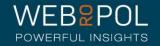

## $\mathbf{W}$

## **Action Plan**

 Once the action plan is completed and a storyboard is generated, Teams can keep a record of their progress.

Save changes

Step 2: Action plan

Team name: TestTeam1

What we do well

 This should include the results of the action taken and the date the progress was completed.

| Area for Improvement                                                                                               | Desired Outcome<br>(pulled through to Storyboard)                                                                                                    | Actions<br>(pulled through to Storyboard)                                                                                                    | Responsible<br>for Action<br>Plan and<br>Target<br>Completion<br>Date – who<br>and when |  |
|----------------------------------------------------------------------------------------------------|----------------------------------------------------------------------------------------------------|----------------------------------------------------------------------------------------------------|-----------------------------------------------------------------------------------------|--|
| Appropriate training to help team<br>members to understand their roles<br>better and what is required from<br>them | With appropriate training team members will have a<br>better understanding of their roles and should be able<br>to work more efficiently and more effectively. | Contact HR to discuss the need for a Training Needs Analysis for team members, which will identify any skills gaps.                                                                              | Team<br>Manager.<br>End April<br>2015                                                   |  |
| Communication within the team                                                                                      | Be more up to date on decisions affecting the team so<br>we all have an understanding of what is required from<br>all team members.                            | Hold a regular weekly meeting to keep team member updated of any<br>new or outstanding issues. Arrange weekly meetings with immediate<br>effect, starting Monday 23/3/2015                       | G McGuire.<br>by 23/3/15                                                                |  |
| Communication between other teams                                                                                  | Communicate more effectively with other teams,<br>especially since this often has a direct impact on our<br>own work.                                          | Identify the 3 core teams we work most closely with so that we can<br>commence a more effective communication strategy. Janet Graham<br>to compile list and contact 3 main teams. End March 2015 | J Graham,<br>End March<br>2015                                                          |  |

#### Step 3: Record of Progress

| Area for Improvement                                                                                      | Progress Made                                                                                                    | Date               |
|----------------------------------------------------------------------------------------------------|----------------------------------------------------------------------------------------------------|--------------------|
| Appropriate training to help team members to understand their roles better and what is required from them | $\underline{INA}$ conducted and several areas of where training is required has been identified. Training options have been provided by HR. | 23rd April<br>2015 |
| Communication within the team                                                                             | Weekly team meetings being held.                                                                                                    |                    |
| Communication between other teams                                                                         |                                                                                                    |                    |

 Once all progress has been logged Team managers can complete and Lock the action plan.

- No further changes can be made to the action plan.
- The action plan cannot be locked until a minimum of 1 improvement and progress of action are entered.

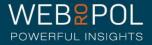

# Storyboard

- Once the Action plan is completed, the team manager can open the storyboard.
- The storyboard contains some information from Action plan and EEI and overall result of working within the organisation from the questionnaire results
- Op Leads can open and view individual Storyboards.

|                                                        | Matter                                                                                                    |
|--------------------------------------------------------|----------------------------------------------------------------------------------------------------|
|                                                        | iMetter Storyboard                                                                                                    |
| ets Neucoles                                           |                                                                                                    |
| ut we do well                                          | relationship and we support each other to ensure we can get our work done effectively.                                                                                                    |
| te cean rave a good working r                          | conversion and an appoint ones other to ensure we can get our work done effectively.                                                                                                    |
| H Experience Improvement Jos                           | LITTWV                                                                                                    |
|                                                        |                                                                                                    |
| team members.                                          | re up to date on decisions affecting the team so we all have an understanding of what is required from all                                                                                                    |
| Action: Hold a regular wee<br>weekly meetings with imm | oldy meeting to keep team member updated of any new or outstanding issues. Gerry McGuine to arrange<br>rediate effect.                                                                                         |
|                                                        |                                                                                                    |
|                                                        | unicate more effectively with other beams, expecially since this often has a direct impact on our own work<br>teams we work most closely with so that we can commence a more effective communication strategy. |
| Darland Determination                                  | ppropriate training team members will have a better understanding of their roles and should be able to                                                                                                    |
| work more efficiently and                              | more effectively.                                                                                                    |
| Action: Contact HR to disc<br>completed.               | cuss the need for a Training Needs Analysis for team members, which will identify any skills gaps, to be                                                                                                    |
| Employee Engagement Inde                               | 88%                                                                                                    |
| Employee Engagement Inde                               | Employee<br>Engagement Index                                                                                                    |
|                                                        | 88%<br>Employee<br>Engagement Index                                                                                                    |
| Overall, working within my (                           | 88%<br>Employee<br>Engagement Index                                                                                                    |
| Overall, working within my (                           | Employee<br>Engagement Index                                                                                                    |
| Overall, working within my (                           | Employee<br>Engagement Index                                                                                                    |
| Overall, working within my (                           | Employee<br>Engagement Index<br>Organisation is a                                                                                                    |
| Overall, working within my (                           | Employee<br>Engagement Index                                                                                                    |
| Overall, working within my (                           | Employee<br>Engagement Index                                                                                                    |
| Overall, working within my (                           | Employee<br>Engagement Index                                                                                                    |
| Employee Engagement Inde                               | Employee<br>Engagement Index                                                                                                    |
| Overall, working within my (                           | Employee<br>Engagement Index                                                                                                    |
| Overall, working within my (                           | Employee<br>Engagement Index<br>Crganisation is A                                                                                                    |

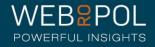

#### Storyboards for teams not achieving response rate

Ed King Team

What we do well

What we do well: The team have a good working relationship and we support each other to ensure we can get our work done effectively.

Staff Experience Improvement Journey

Desired Outcome: With appropriate training team members will have a better understanding of their roles and should be able to work more efficiently and more effectively.

Action: Team manager is responsible for contacting HR to discuss the need for a Training Needs Analysis for team members, which will identify any skills gaps, to be completed by end April 2016.

Desired Outcome: Be more up to date on decisions affecting the team so we all have an understanding of what is required from all team members. Action: Hold a regular weekly meeting to keep team member updated of any new or outstanding issues.

Desired Outcome: Communicate more effectively with other teams, especially since this often has a direct impact on our own work. Action: Identify the 3 core teams we work most closely with so that we can commence a more effective communication strategy. Janet Graham to compile list and contact 3 main teams.

- The storyboard is produced but only shows the action plan information
- The EEI score and thermometer are not visible as the team has not achieved the response rate required

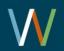

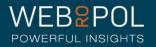

#### Following up on action plans

 Board Administrators and Op Leads can follow-up on the Action plan completions from the follow up Reports/ Action plan / storyboard tab. Board administrators will see the date teams have created the action plan and storyboard. Op Leads will see a link to the storyboard. Board administrators and Op Leads will see the date the progress of actions is completed. See page 35 for more information on this screen.

| SMT •                                          | ack           |                     | Search                        |                                    |                              |
|------------------------------------------------|---------------|---------------------|-------------------------------|------------------------------------|------------------------------|
| NHS Scotland                                   | Resp<br>achie | oonse rates<br>eved | Response rate not<br>achieved | Action plan and storyboard created | Record of Progress completed |
| NHS Scotland                                   | 25            | View report         | 23                            | 18 out of 48 team completed        | 17 out of 48 team completed  |
| ▶ The Training Board                           | 1             | View report         | 1                             | 1 out of 2 team completed          | 1 out of 2 team completed    |
| ▼ SMT Name: A Black Board SMT                  | 1             | View report         | 1                             | 1 out of 2 team completed          | 1 out of 2 team completed    |
| ✓ SMT Name: A Black Board SMT<br>(Directorate) | 1             | View report         | 1                             | 1 out of 2 team completed          | 1 out of 2 team completed    |
| A Black Boards Team (Team Name)                | 1             | View report         | 0                             | Link to<br>storyboard              | Completed<br>01/05/2020      |
| Brown team                                     | 0             | View report         | 1                             | Not completed                      | Not completed ()             |

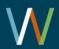

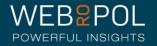

#### Processes

- Please follow the processes highlighted below to ensure we are all working towards reducing the level of support required both from you and Webropol:
- 1. Email organisation charts and spreadsheets to the iMatter Programme Manager, no later than Monday 12 noon 3 weeks prior to distribution
- Email spreadsheet to Webropol and uploaded no later than Monday 5pm 2 weeks prior to distribution: Webropol will check them to ensure they are set up correctly before uploading and to provide initial support in this process.
- 3. Once a distribution is underway **DO NOT add/remove** any teams this must be agreed by the iMatter Programme Manager and carried out by Webropol who will remove the team from all areas of the system. A distribution starts from the moment team confirmations are sent.
- 4. Manage teams: Op Leads and BA's should monitor their logs to ensure staff have not been removed or excluded without a reason being specified. This is now a mandatory field. If a manager has not specified a reason the BA or Op Lead should reset the team and notify the manager. If multiple team members are removed then a reason must be specified for each team member.

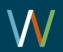

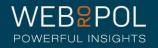

#### Distributions

- Do not add teams to a distribution once the distribution process has started. Any teams added after the distribution cannot be included in the distribution and has to be dealt with manually by Webropol.
- The distribution process can only be carried out by the National Administrator or Webropol and is not a function that is available to Op Leads/ BA's.
- If new teams are to be added during this process you must complete a team amendment spreadsheet and submit this to Webropol helpdesk., before Webropol can manually make these adjustments to the system.
- Any requests should be sent directly to Webropol Helpdesk, retain a copy of your team amendments spreadsheet should this need to be updated or required later

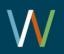

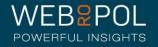

### Distributions

- These types of amendments are very time consuming and require a manual fix which can take 1-2 hours for a small change and half day for more complex changes. This will impact on the level of support provided by Webropol.
- A roll out plan has been developed for each distribution, iMatter Programme Manager and Webropol will require 30 days notice if there are any changes to this schedule.
- If there are exceptional circumstances please discuss directly with iMatter Programme Manager. We will make every effort to try and support you where possible.

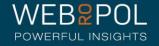

### Adding teams after a distribution has started

#### Adding teams during the team confirmation stage:

- If a new team is added once the distribution has started the following steps will be required:
- BA/Op Lead can only add the Team Name and team managers details to the hierarchy. Team members cannot be added at this stage.
- Once Webropol have added the team, the team activation link can be accessed directly from the portal. Team members will need to be added manually either by the manager or BA/OP Leads from the manage team page.
- The team must then be confirmed in order for respondents to be created.

#### Adding teams during the Questionnaire stage:

- Complete the steps above.
- Once the team has been confirmed inform Webropol Support Team
- Webropol will generate the respondent links for team members completing the electronic copy. Links can be accessed from the portal, manage team page.
- Webropol will generate paper copies which can be printed from the manage team page for team members requiring the paper format.

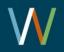

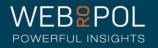

### Support

- 1<sup>st</sup> Line Helpdesk support:
  - Team managers, Directorates etc. must contact their Op Lead or Board Administrator for support. They must not contact Webropol directly. Any communication to Webropol will be redirected to the Op Lead or Board Administrator.
- 2<sup>nd</sup> Line Helpdesk support:
  - Support for all Organisation Administrators and iMatter Op Leads will be provided by the Webropol.
  - If you have any issues you must contact the Webropol Helpdesk on <u>iMatter@Webropol.com</u> or <u>helpdesk@Webropol.co.uk</u> (please do not email <u>helpdesk@Webropol.com</u> as these will be directly to the Finnish helpdesk which can cause delays in responding to your query.

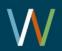

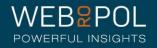

#### Support Procedures

- To ensure helpdesk issues are dealt with as efficiently as possible please ensure you follow the procedures set out below:
- 1. In the spirit of efficiency and to provide you with effective support issues must be directed to Webropol helpdesk using the email <u>iMatter@Webropol.com</u> or <u>helpdesk@Webropol.co.uk</u>
- 2. A ticket is generated to deal with your case. Please send a separate email for each issue submitted. Do not email Heather Cotton, Project Manager directly as your issue may be undetected.
- 3. All tickets are checked by the Webropol project team and are either responded to directly or assigned to the relevant support person for handling.

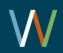

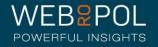

#### **Support Procedures**

- 4. To deal with your query efficiently please ensure the following information is provided for any new support issues submitted:
  - Directorate name
  - Team Name & Email (as it appears in the system)
  - Email of person issue is related to as it appears in the system)
  - If you require a removal / exclusion / addition of a team member please ensure reasons for the action are provided.
- 5. Please provide screen shots where possible. The more details we have the easier it is to investigate.
- 6. Any issues which need to be discussed further will be sent to the iMatter Programme Manager.
- 7. A number of new features have been introduced, when contacting helpdesk please consider whether you can perform these actions locally before contacting Webropol Support.

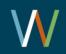

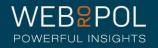

#### **Support Procedures**

- 7. When emailing helpdesk, please email <u>iMatter@webropol.com</u> or <u>helpdesk@webropol.co.uk</u>. Please do not copy multiple people in to the email as this creates duplicate tickets of an existing issue when each person cc'd in to the issues starts to reply. Any additional people will be removed from the ticket.
- 8. The iMatter Programme Manager will receive a monthly report of all issues received so that she is able to monitor and identify common support issues.
- Any contact to the support team must be made by Op Leads and BA's, team managers should not be contacting the helpdesk. If a number of people are experiencing similar issues this case can be handled as 1 support issue.

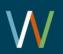

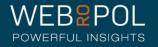

#### **Support Deadlines**

#### Deadlines for team confirmation:

- Managers have 4 weeks to confirm their team details and complete team confirmations
- By Week 3 any issues which may require additional support should have been identified and sent to Webropol
- In order to ensure Webropol have sufficient time to provide support for any issues relating to team confirmations, requests must be submitted no later than 4pm on the Wednesday prior to the team confirmation end date.
- Any issues submitted after this time may not be responded to in time for the team confirmations closing.

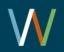

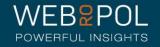

#### Support Deadlines

Deadlines for Questionnaire response:

- Respondents are given 3 weeks to complete the questionnaire
- By Week 2 any issues which may require additional support should have been identified and sent to Webropol
- In order to ensure Webropol have sufficient time to provide support for any issues relating to responding to the questionnaire, requests must be submitted no later than 4pm on the Wednesday prior to the questionnaire end date.
- Any issues submitted after this time may not be responded to in time for the questionnaire response closing.

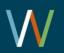

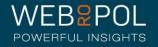